# **Oracle® Application Server Single Sign-On**

アプリケーション開発者ガイド 10*g*(9.0.4) 部品番号:**B12373-01**

2004 年 3 月

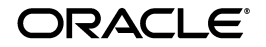

Oracle Application Server Single Sign-On アプリケーション開発者ガイド , 10*g*(9.0.4)

部品番号:B12373-01

原本名:Oracle Application Server Single Sign-On Application Developer's Guide, 10*g* (9.0.4)

原本部品番号:B10852-01

原本著者:Henry Abrecht

原本協力者:Kamalendu Biswas, Ganesh Kirti, Arun Swaminathan

Copyright © 1996, 2003 Oracle Corporation. All rights reserved.

#### 制限付権利の説明

このプログラム(ソフトウェアおよびドキュメントを含む)には、オラクル社およびその関連会社に所 有権のある情報が含まれています。このプログラムの使用または開示は、オラクル社およびその関連会 社との契約に記された制約条件に従うものとします。著作権、特許権およびその他の知的財産権と工業 所有権に関する法律により保護されています。

独立して作成された他のソフトウェアとの互換性を得るために必要な場合、もしくは法律によって規定 される場合を除き、このプログラムのリバース・エンジニアリング、逆アセンブル、逆コンパイル等は 禁止されています。

このドキュメントの情報は、予告なしに変更される場合があります。オラクル社およびその関連会社は、 このドキュメントに誤りが無いことの保証は致し兼ねます。これらのプログラムのライセンス契約で許 諾されている場合を除き、プログラムを形式、手段(電子的または機械的)、目的に関係なく、複製また は転用することはできません。

このプログラムが米国政府機関、もしくは米国政府機関に代わってこのプログラムをライセンスまたは 使用する者に提供される場合は、次の注意が適用されます。

#### U.S. GOVERNMENT RIGHTS

Programs, software, databases, and related documentation and technical data delivered to U.S. Government customers are "commercial computer software" or "commercial technical data" pursuant to the applicable Federal Acquisition Regulation, and agency-specific supplemental regulations. As such, use, duplication, disclosure, modification, and adaptation of the Programs, including documentation and technical data, shall be subject to the licensing restrictions set forth in the applicable Oracle license agreement, and, to the extent applicable, the additional rights set forth in FAR 52.227-19, Commercial Computer Software--Restricted Rights (June 1987). Oracle Corporation, 500 Oracle Parkway, Redwood City, CA 94065.

このプログラムは、核、航空産業、大量輸送、医療あるいはその他の危険が伴うアプリケーションへの 用途を目的としておりません。このプログラムをかかる目的で使用する際、上述のアプリケーションを 安全に使用するために、適切な安全装置、バックアップ、冗長性(redundancy)、その他の対策を講じ ることは使用者の責任となります。万一かかるプログラムの使用に起因して損害が発生いたしましても、 オラクル社およびその関連会社は一切責任を負いかねます。

Oracle は Oracle Corporation およびその関連会社の登録商標です。その他の名称は、Oracle Corporation または各社が所有する商標または登録商標です。

# 目次

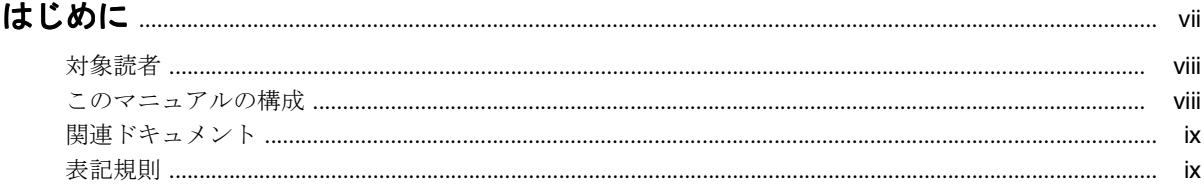

# 1 はじめに

# 2 シングル・サインオン対応のアプリケーションの開発

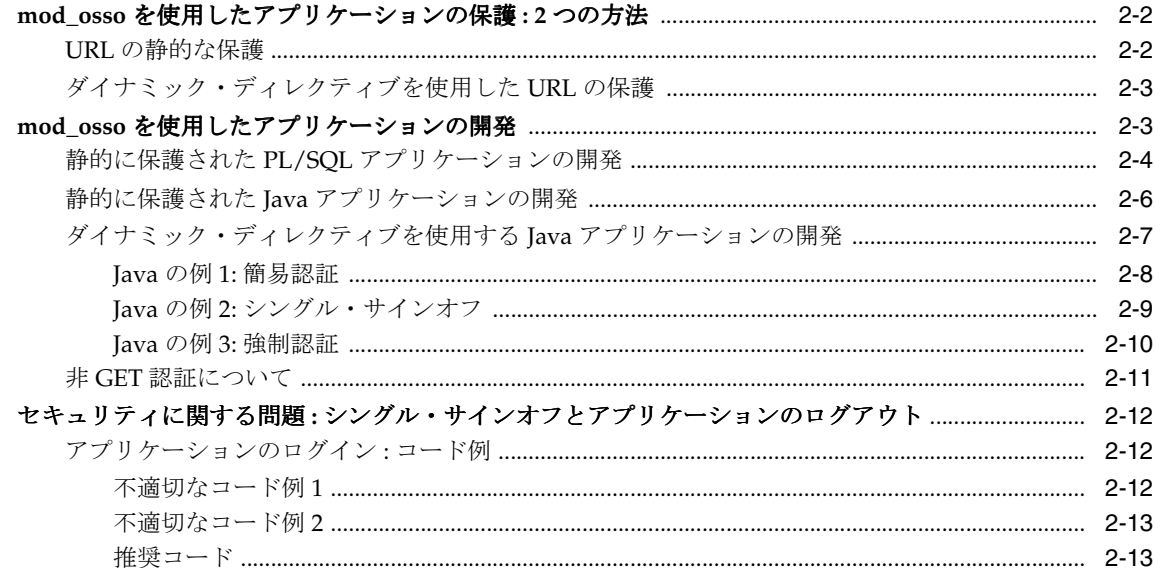

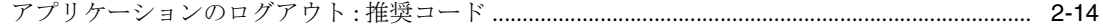

#### $\mathbf{A}$ Single Sign-On Software Development Kit

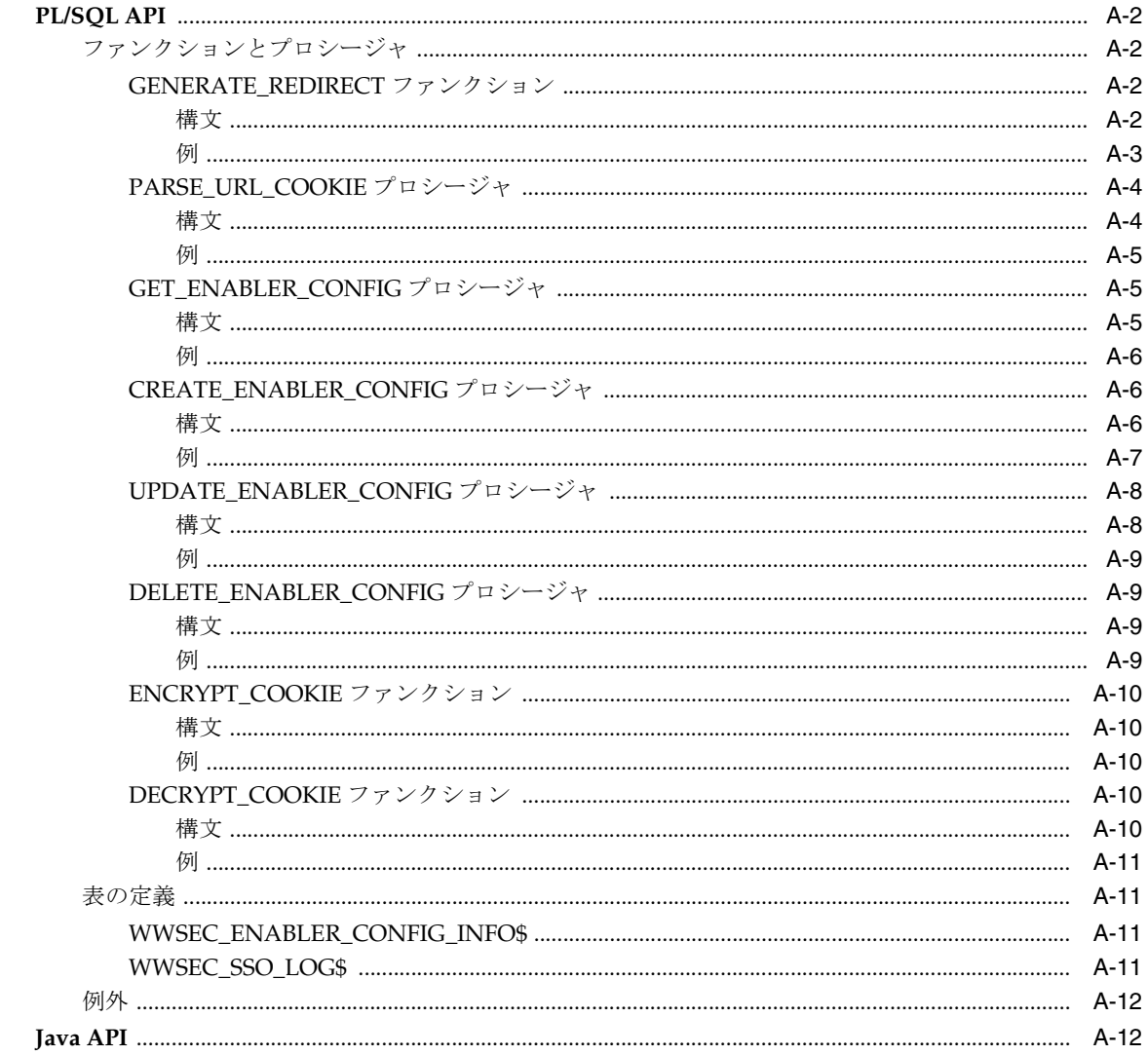

#### PL/SQL API および Java API の使用方法  $\mathbf{B}$

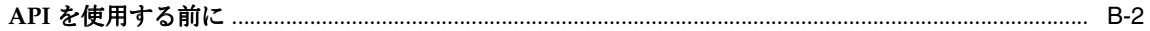

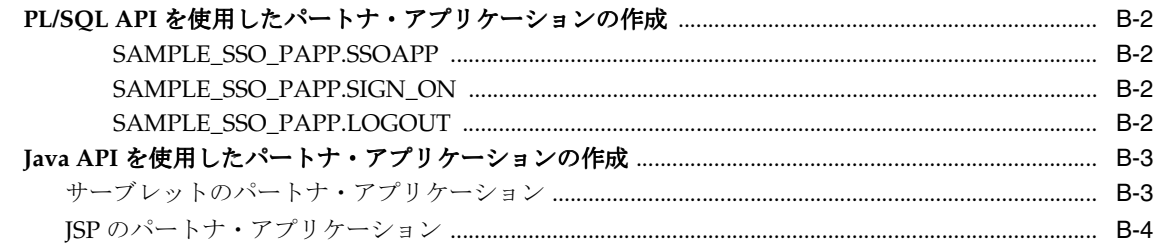

# C SDK を使用したアプリケーションの追加と編集

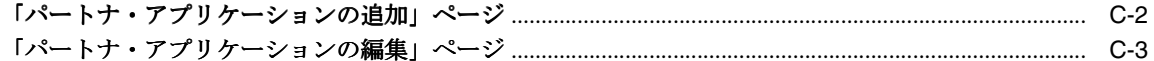

# D パートナ・アプリケーションに渡されるユーザー属性

# 用語集

索引

# 表リスト

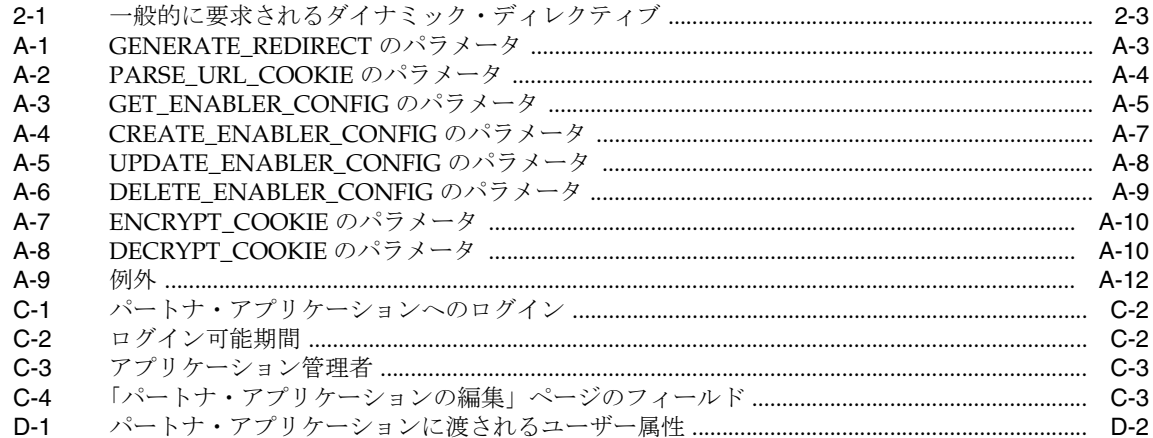

# はじめに

<span id="page-8-0"></span>『Oracle Application Server Single Sign-On アプリケーション開発者ガイド』は、OracleAS Single Sign-On 用アプリケーションの変更を行う開発者の方を対象にしています。この変更 には、Oracle HTTP Server 上の認証モジュールである mod\_osso か、Single Sign-On SDK の いずれかを使用します。このマニュアルは、UNIX および Windows NT/2000 プラット フォームを対象にしています。

注意 **:** このマニュアルでは、シングル・サインオン・ファイルを参照す る際に、UNIX 表記を使用していますが、ssocfg スクリプト以外のファ イルの名前および場所は、UNIX と Windows で共通しています。 Windows 版のシングル・サインオン・ファイルにアクセスするには、次 のディレクトリに移動します。

%ORACLE\_HOME%¥*directory\_path*¥

「はじめに」の項目は次のとおりです。

- [対象読者](#page-9-0)
- [このマニュアルの構成](#page-9-1)
- [関連ドキュメント](#page-10-0)
- [表記規則](#page-10-1)

<span id="page-9-0"></span>対象読者

このマニュアルは、次の知識または能力を前提としています。

- 動作中の OracleAS にアクセスできるか、新しくインストールできること
- OracleASの概念を理解していること
- PL/SOL または Iava プログラミング言語に習熟していること

# <span id="page-9-1"></span>このマニュアルの構成

『Oracle Application Server Single Sign-On アプリケーション開発者ガイド』では、Oracle HTTP の認証モジュール mod\_osso を使用してアプリケーションをシングル・サインオン対 応にする方法について説明します。付録では、同じ目的に Single Sign-On SDK を使用する 方法について説明します。

#### 第 **1** [章「はじめに」](#page-16-1)

mod\_osso と Single Sign-On SDK を紹介します。その他の Single Sign-On コンポーネントに ついても簡単に説明します。

#### 第 **2** [章「シングル・サインオン対応のアプリケーションの開発」](#page-18-1)

HTTP 認証モジュール mod\_osso が、どのように Oracle Single Sign-On 対応のアプリケー ションを保護するかについて説明します。アプリケーションと mod\_osso の統合をデモンス トレーションするコードを紹介します。

#### 付録 **A**「**[Single Sign-On Software Development Kit](#page-32-1)**」

シングル・サインオン対応のアプリケーション向け PL/SQL API の一覧を示し、説明しま す。SDK には Java API も含まれています。

#### 付録 **B**「**[PL/SQL API](#page-44-1)** および **Java API** の使用方法」

PL/SQL および Java を使用したパートナ・アプリケーションの作成方法について説明しま す。両方の言語のコード例を紹介します。

#### 付録 **C**「**SDK** [を使用したアプリケーションの追加と編集」](#page-48-1)

SDK に統合されたアプリケーションを Single Sign-On Server へ追加または登録する方法に ついて説明します。既存アプリケーションのレジストリの編集方法について説明します。

#### 付録 **D**[「パートナ・アプリケーションに渡されるユーザー属性」](#page-52-1)

Single Sign-On Server が検証また取得する Oracle Internet Directory のユーザー属性の一覧 を示し、説明します。これらの属性は、パートナ・アプリケーションに渡す URLC トークン を構成するために使用します。

#### [用語集](#page-54-1)

このマニュアルで使用する用語を定義します。

# <span id="page-10-0"></span>関連ドキュメント

詳細は、次の Oracle ドキュメントを参照してください。

- 『Oracle Application Server Single Sign-On 管理者ガイド』
- 『Oracle Application Server Single Sign-On API Reference』

リリース・ノート、インストール関連ドキュメント、ホワイト・ペーパーまたはその他の関 連ドキュメントは、OTN-J (Oracle Technology Network Japan) から、無償でダウンロード できます。OTN-J を使用するには、オンラインでの登録が必要です。登録は、次の Web サ イトから無償で行えます。

http://otn.oracle.co.jp/membership/

すでに OTN-J のユーザー名およびパスワードを取得している場合は、次の URL で OTN-J Web サイトのドキュメントのセクションに直接接続できます。

http://otn.oracle.co.jp/document/

# <span id="page-10-1"></span>表記規則

この項では、このマニュアルの本文およびコード例で使用される表記規則について説明しま す。この項の内容は次のとおりです。

- [本文の表記規則](#page-11-0)
- [コード例の表記規則](#page-12-0)
- Microsoft Windows [オペレーティング・システム環境での表記規則](#page-13-0)

# 本文の表記規則

本文では、特定の項目が一目でわかるように、次の表記規則を使用します。次の表に、その 規則と使用例を示します。

<span id="page-11-0"></span>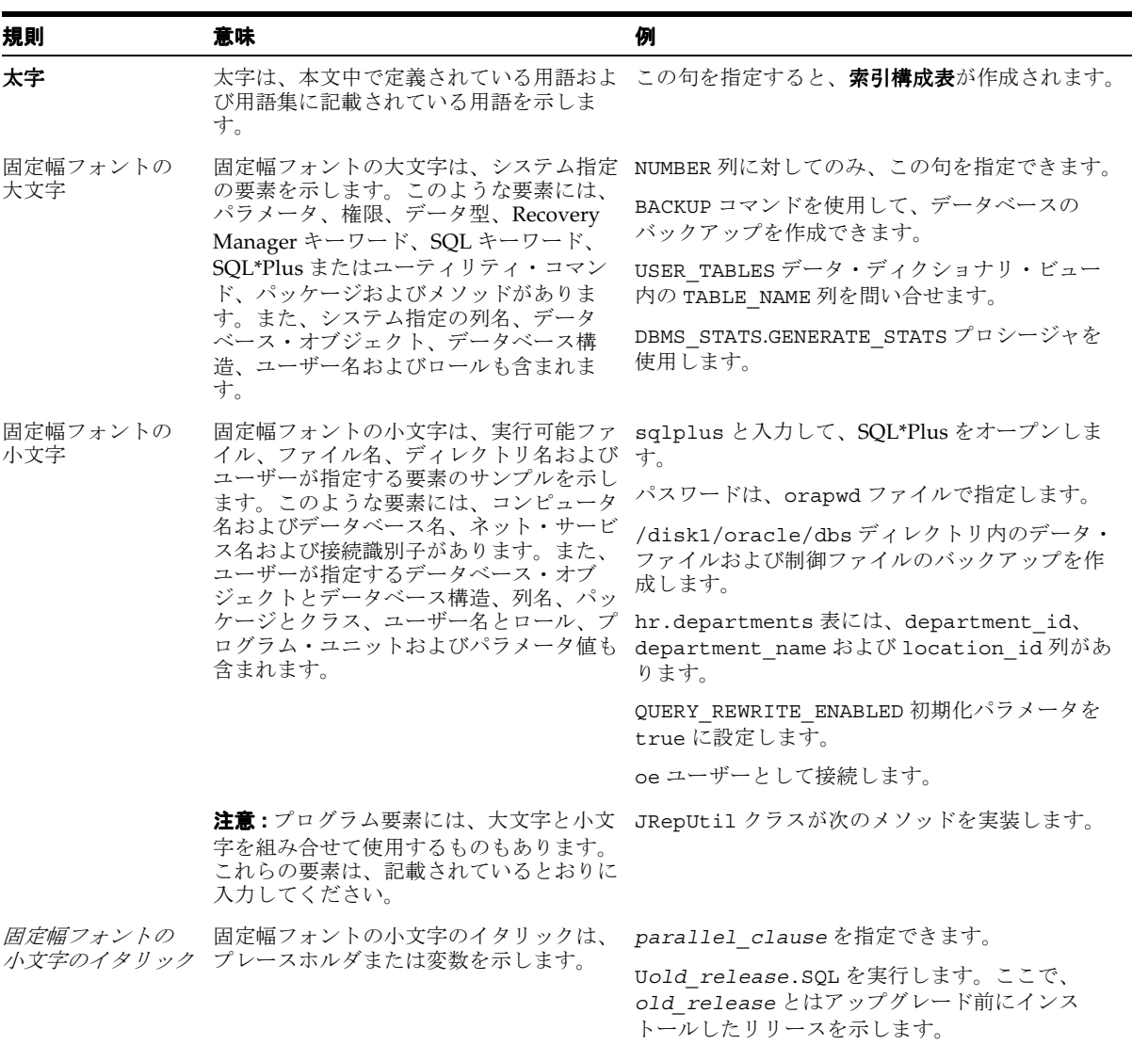

# <span id="page-12-0"></span>コード例の表記規則

コード例は、SQL、PL/SQL、SQL\*Plus または他のコマンドライン文の例です。次のように 固定幅フォントで表示され、通常のテキストと区別されます。

SELECT username FROM dba users WHERE username = 'MIGRATE';

次の表に、コード例で使用される表記規則とその使用例を示します。

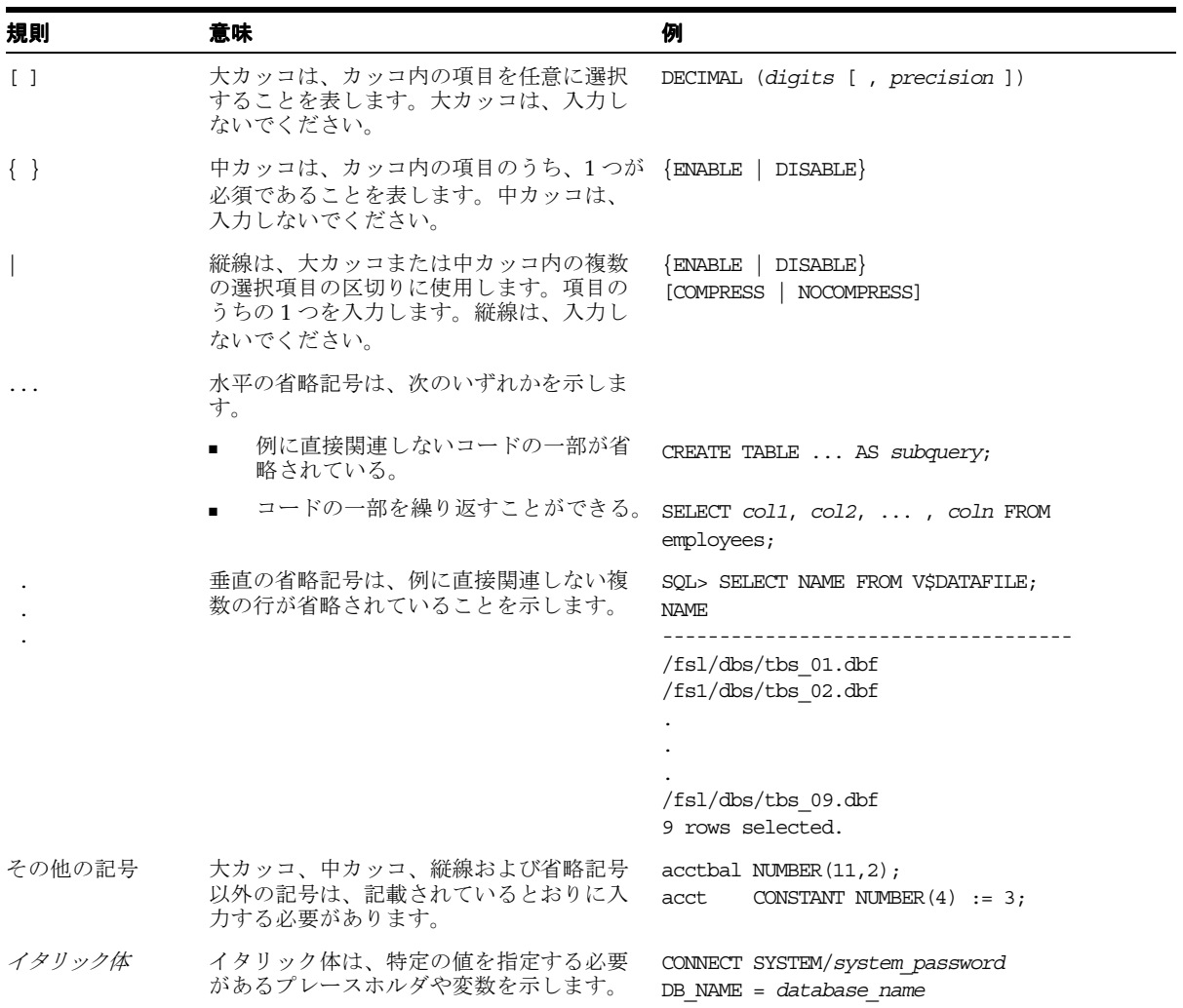

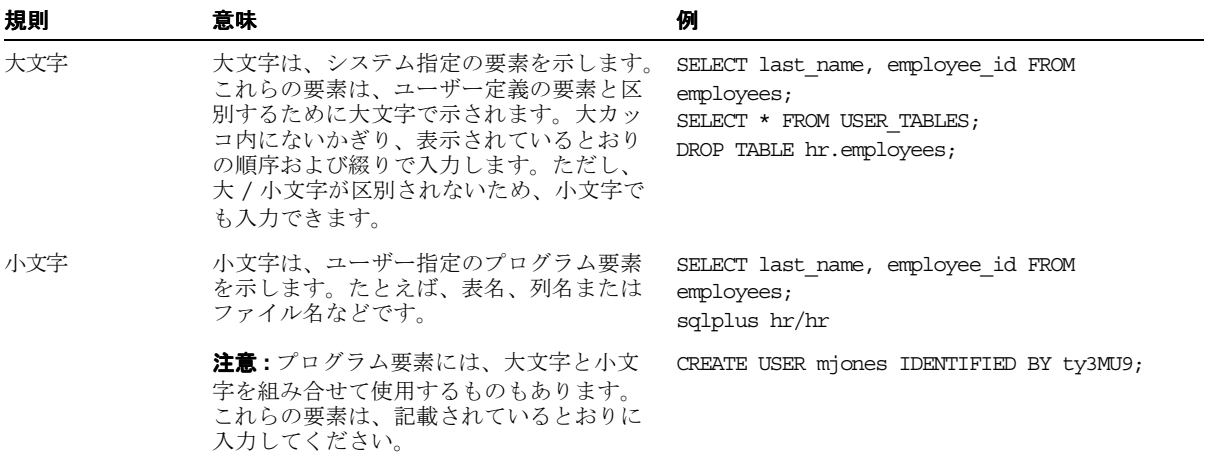

# **Microsoft Windows** オペレーティング・システム環境での表記規則

次の表に、Microsoft Windows オペレーティング・システム環境での表記規則とその使用例 を示します。

<span id="page-13-0"></span>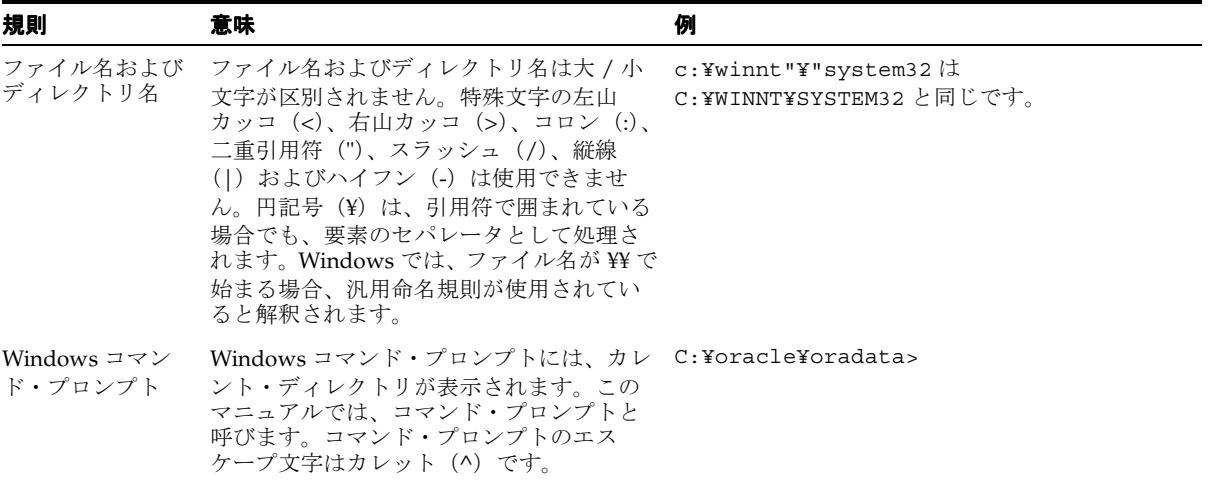

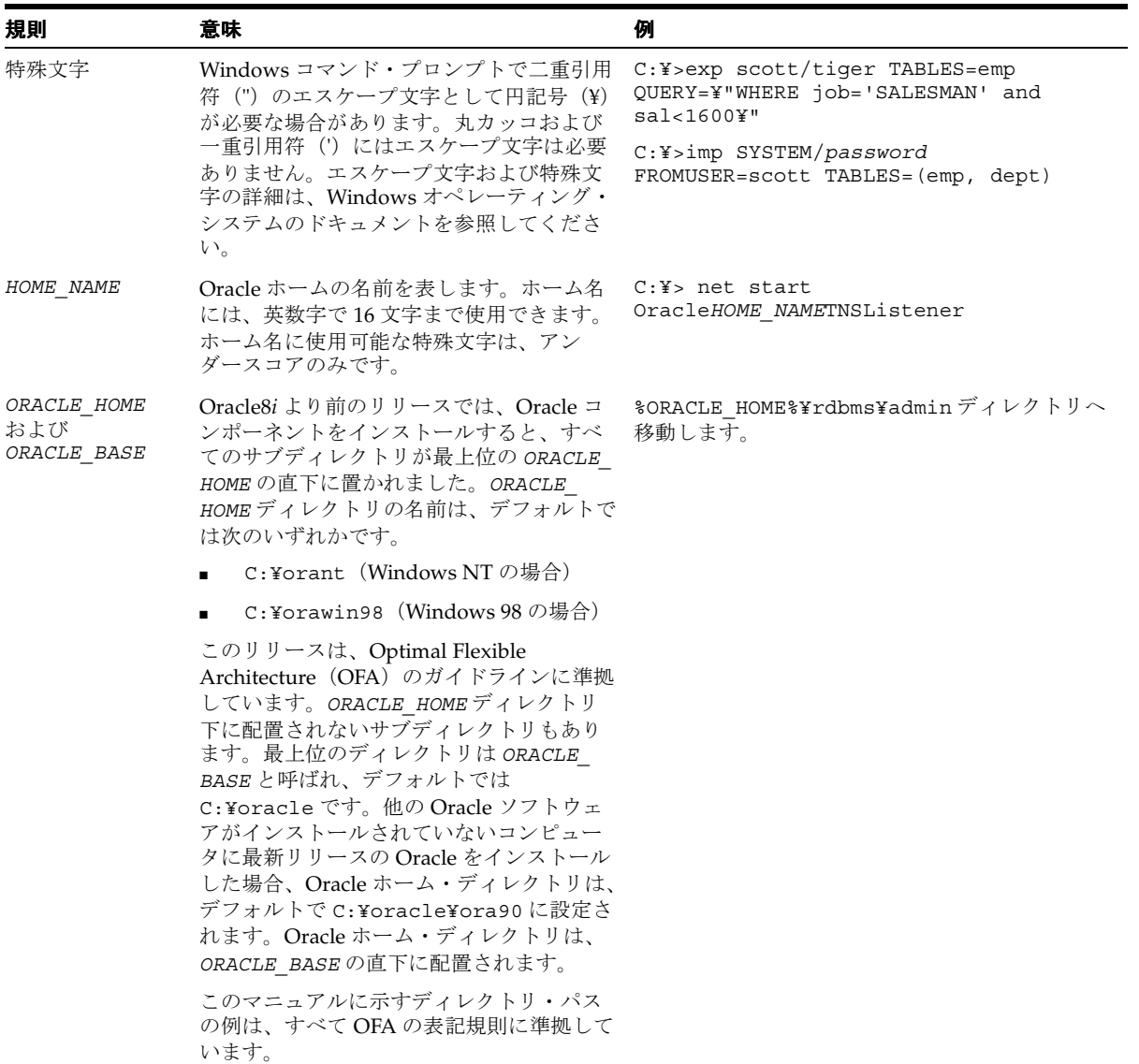

# <span id="page-16-1"></span><span id="page-16-0"></span>**1**

# はじめに

OracleAS Single Sign-On は、Oracle Application Server(OracleAS)のコンポーネントで す。OracleAS Single Sign-On により、ユーザーは 1 つのユーザー名とパスワードを使用し て、OracleAS の補完製品のすべての機能や他の Web アプリケーションにログインできま す。

OracleAS Single Sign-On は、次のコンポーネントから構成されます。

■ OracleAS Single Sign-On Server

<span id="page-16-3"></span>ユーザーが経費報告、メール、福利厚生情報などのシングル・サインオン対応のアプリ ケーションに安全にログインできるようにするプログラム・ロジック。

■ パートナ・アプリケーション

<span id="page-16-2"></span>Single Sign-On Server に認証機能を委任する OracleAS アプリケーション。

■ 外部アプリケーション

Single Sign-On Server に認証機能を委任しない Web アプリケーション。そのかわりに、 これらのアプリケーションは HTML ログイン・フォームを表示して、アプリケーショ ンにおけるユーザー名とパスワードを問い合せます。

関連項目 **:** 『Oracle Application Server Single Sign-On 管理者ガイド』の 第1章「コンポーネントとプロセス:概要」

OracleAS リリース 9.0.4 では、Oracle HTTP Server の認証モジュールである mod\_osso を使 用して、アプリケーションのシングル・サインオン機能を有効にします。mod\_osso は、以 前のリリースでパートナ・アプリケーションとの統合に使用されていた Single Sign-On SDK にかわる簡単な方法です。mod\_osso は、Single Sign-On Server の単独のパートナ・アプリ ケーションとして機能することで、認証プロセスを単純化します。これにより、OracleAS アプリケーションでの透過的な認証が実現します。アプリケーション管理者にとっては、 Single Sign-On SDK と OracleAS アプリケーションの統合という負担がなくなります。

<span id="page-17-1"></span><span id="page-17-0"></span>SDK は推奨されていません。リリース 9.0.2 の SDK を使用してアプリケーションを構築した 場合、オラクル社では、mod\_osso を使用するアプリケーションに変更することをお薦めし ています。ただしリリース 9.0.2 のアプリケーションは、引き続きリリース 9.0.4 で使用でき ます。

以降では、アプリケーションと mod\_osso の統合方法を説明します。SDK の詳細は、付録を 参照してください。

<span id="page-18-1"></span><span id="page-18-0"></span>**2**

# シングル・サインオン対応の アプリケーションの開発

この章では、mod\_osso で動作するアプリケーションの開発方法を説明します。この章の項 目は次のとおりです。

- mod\_osso [を使用したアプリケーションの保護](#page-19-0) : 2 つの方法
- mod\_osso [を使用したアプリケーションの開発](#page-20-1)
- セキュリティに関する問題 : [シングル・サインオフとアプリケーションのログアウト](#page-29-0)

# <span id="page-19-0"></span>**mod\_osso** を使用したアプリケーションの保護 **: 2** つの方法

mod\_osso は、要求された URL が保護されるように構成されている場合に限り、ユーザーを Single Sign-On Server にリダイレクトします。URL は、静的な方法または動的な方法で保護 できます。スタティック・ディレクティブは、単純にユーザーの対話に対する制御を mod\_ osso に渡すことで、アプリケーションを保護します。ダイナミック・ディレクティブは、ア プリケーションを保護するだけでなく、アプリケーションにおけるユーザー・アクセスの調 整も可能にします。

<span id="page-19-2"></span>この項の項目は次のとおりです。

- URL [の静的な保護](#page-19-1)
- [ダイナミック・ディレクティブを使用した](#page-20-0) URL の保護

# <span id="page-19-1"></span>**URL** の静的な保護

mod\_osso.conf ファイルにディレクティブを適用すると、mod\_osso を使用して URL を静的 に保護できます。次の例では、Oracle HTTP Server のドキュメント・ルートの真下にある /private ディレクトリを、このディレクティブによって保護する方法を示します。

```
<IfModule mod_osso.c>
```
<span id="page-19-3"></span> <Location /private> AuthType Basic require valid-user </Location>

</IfModule>

エントリを作成したら、ディレクトリにページを追加し、それらをテストします。たとえ ば、次のように記述します。

http://*host*:*port*/private/helloworld.html

最後に、Oracle HTTP Server を再起動します。

\$ORACLE\_HOME/opmn/bin/opmnctl restartproc type=ohs

# <span id="page-20-0"></span>ダイナミック・ディレクティブを使用した **URL** の保護

ダイナミック・ディレクティブは、特殊なエラー・コードを持つ HTTP レスポンス・ヘッ ダーで、これを使用すると複雑なシングル・サインオン・プロトコルを実装しなくても、ア プリケーションではシングル・サインオン・システムの細かい機能を利用できます。mod\_ osso は、単純な HTTP レスポンスの一部としてアプリケーションからディレクティブを受 信すると、適切なシングル・サインオン・プロトコル・メッセージを作成して、Single Sign-On Server に送信します。

<span id="page-20-6"></span><span id="page-20-5"></span>OracleAS リリース 9.0.4 でサポートされているダイナミック・ディレクティブは、Java サー ブレットと JSP 用です。現在のところ、PL/SQL アプリケーションにはダイナミック・ディ レクティブを使用できません。

<span id="page-20-4"></span><span id="page-20-3"></span>表 [2-1](#page-20-2) は、一般的に要求されるダイナミック・ディレクティブの一覧です。

#### 表 **2-1** 一般的に要求されるダイナミック・ディレクティブ

<span id="page-20-2"></span>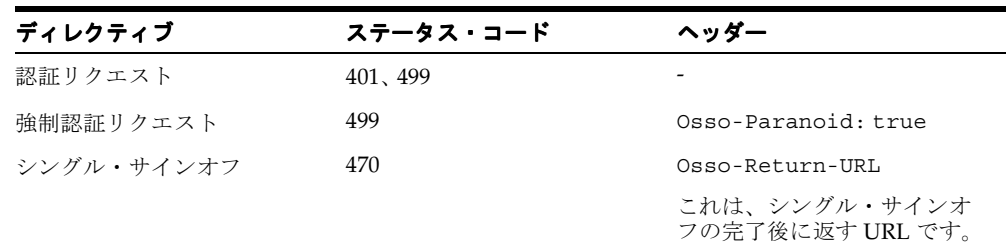

# <span id="page-20-1"></span>**mod\_osso** を使用したアプリケーションの開発

この項では、mod\_osso を使用したアプリケーションの作成と有効化の方法について説明し ます。この項の項目は次のとおりです。

- 静的に保護された PL/SQL [アプリケーションの開発](#page-21-0)
- 静的に保護された Java [アプリケーションの開発](#page-23-0)
- [ダイナミック・ディレクティブを使用する](#page-24-0) Java アプリケーションの開発
- 非 GET [認証について](#page-28-0)

# <span id="page-21-0"></span>静的に保護された **PL/SQL** アプリケーションの開発

以下は、mod\_osso で保護された単純なアプリケーションの例です。このアプリケーション は、Single Sign-On Server にユーザーをログインさせ、ユーザー情報を表示し、ユーザーを アプリケーションと Single Sign-On Server の両方からログアウトさせます。

<span id="page-21-1"></span>mod\_osso を使用して PL/SOL アプリケーションを作成および有効化する手順は、次のとお りです。

**1.** アプリケーション・プロシージャがロードされるスキーマを作成します。

sqlplus sys/*sys\_password* as sysdba create user *schema\_name* identified by *schema\_password*; grant connect, resource to *schema\_name*;

**2.** 次のプロシージャをスキーマにロードし、プロシージャにパブリック・アクセス権を付 与します。

```
create or replace procedure show user info
  is
  begin
     begin
         htp.init;
      exception
          when others then null;
      end;
      htp.htmlOpen;
      htp.bodyOpen;
      htp.print('<h2>Welcome to Oracle Single Sign-On</h2>');
     htp.print('<pre>');
      htp.print('Remote user: '
         || owa_util.get_cgi_env('REMOTE_USER'));
      htp.print('User DN: '
         || owa_util.get_cgi_env('Osso-User-Dn'));
      htp.print('User Guid: '
         || owa_util.get_cgi_env('Osso-User-Guid'));
      htp.print('Subscriber: '
         || owa_util.get_cgi_env('Osso-Subscriber'));
      htp.print('Subscriber DN: '
         || owa_util.get_cgi_env('Osso-Subscriber-Dn'));
      htp.print('Subscriber Guid: '
         || owa_util.get_cgi_env('Osso-Subscriber-Guid'));
      htp.print('</pre>');
      htp.print('<a href=/osso_logout?'
         ||'p_done_url=http://my.oracle.com>Logout</a>');
      htp.bodyClose;
      htp.htmlClose;
end show user info;
```

```
/
show errors;
```
grant execute on show user info to public;

3. アプリケーションに対するデータベース·アクセス記述子 (DAD) を、\$ORACLE\_ HOME/Apache/modplsql/conf にある dads.conf ファイルに作成します。

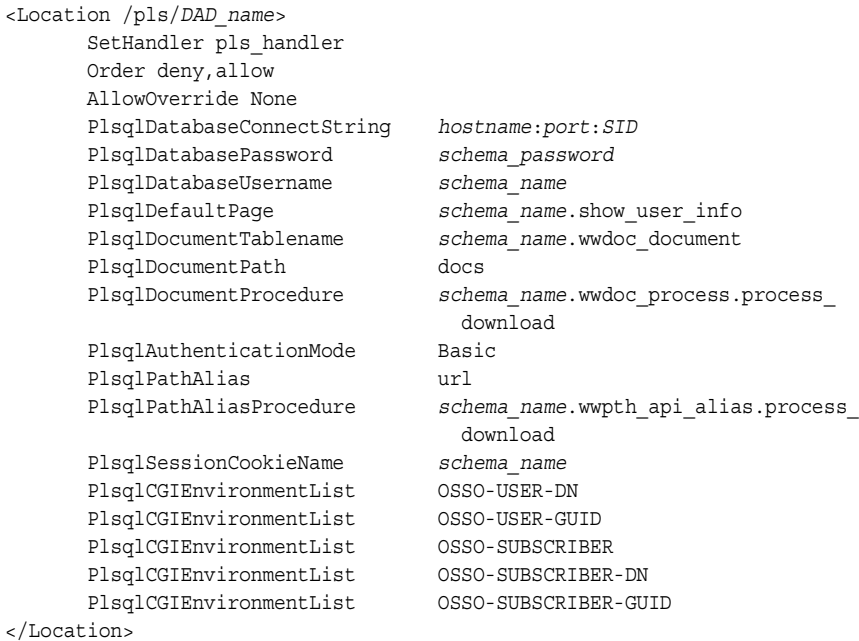

**4.** 次の行を mod\_osso.conf ファイルに入力して、アプリケーション DAD を保護します。

```
<Location /pls/DAD_name>
  require valid-user
   authType Basic
</Location>
```
注意 **:** ここでは、mod\_osso がシングル・サインオン用にすでに構成され ていると想定しています。この手順は、OracleAS のインストール時に実 行されます。

**5.** このアプリケーションで使用する Oracle HTTP Server を再起動します。

\$ORACLE\_HOME/opmn/bin/opmnctl restartproc type=ohs

**6.** 新しく作成されたファンクションとプロシージャが mod\_osso によって保護されている かどうかをテストするには、次のようにブラウザからアクセスします。

http://host:port/pls/DAD/schema\_name.show\_user\_info

mod\_osso.conf が適切に構成されていて、mod\_osso が Single Sign-On Server に登録さ れていれば、URL を選択したときにシングル・サインオン・ログイン・ページが表示さ れます。

# <span id="page-23-1"></span><span id="page-23-0"></span>静的に保護された **Java** アプリケーションの開発

import java.io.\*;

<span id="page-23-2"></span>mod\_osso を使用してサーブレットや ISP アプリケーションを作成および有効化する手順は、 次のとおりです。

**1.** JSP またはサーブレットを作成します。前述の PL/SQL アプリケーションの例と同様 に、次の単純なサーブレットはユーザーのログイン、ユーザー情報の表示およびユー ザーのログアウトを行います。

```
import javax.servlet.*;
import javax.servlet.http.*;
/**
  * Example servlet showing how to get the SSO User information
  */
public class SSOProtected extends HttpServlet
{
     public void service(HttpServletRequest request,
                       HttpServletResponse response)
         throws IOException, ServletException
     {
         response.setContentType("text/html");
         // Show authenticated user informationsingle sign-on
         PrintWriter out = response.getWriter();
         out.println("<h2>Welcome to Oracle Single Sign-On</h2>");
         out.println("<pre>");
         out.println("Remote user: "
             + request.getRemoteUser());
         out.println("Osso-User-Dn: "
             + request.getHeader("Osso-User-Dn"));
         out.println("Osso-User-Guid: "
             + request.getHeader("Osso-User-Guid"));
         out.println("Osso-Subscriber: "
             + request.getHeader("Osso-Subscriber"));
```

```
 out.println("Osso-User-Dn: "
    + request.getHeader("Osso-User-Dn"));
 out.println("Osso-Subscriber-Dn: "
    + request.getHeader("Osso-Subscriber-Dn"));
 out.println("Osso-Subscriber-Guid: "
    + request.getHeader("Osso-Subscriber-Guid"));
 out.println("Lang/Territory: "
     + request.getHeader("Accept-Language"));
 out.println("</pre>");
 out.println("<a href=/osso_logout?"
    +"p_done_url=http://my.oracle.com>Logout</a>");
```
**2.** mod\_osso.conf ファイルに次の行を入力して、サーブレットを保護します。

```
<Location /servlet>
    require valid-user
   authType Basic
</Location>
```
**3.** サーブレットを配置し、Oracle HTTP Server と OC4J を再起動します。

```
$ORACLE_HOME/opmn/bin/opmnctl restartproc type=ohs
$ORACLE_HOME/opmn/bin/opmnctl stopproc type=oc4j
$ORACLE_HOME/opmn/bin/opmnctl startproc type=oc4j
```
**4.** ブラウザからサーブレットにアクセスを試みて、サーブレットをテストします。URL を 選択すると、ログイン・ページが表示されます。

<span id="page-24-2"></span><span id="page-24-1"></span>このプロセスは、次のようになります。まず、ブラウザからサーブレットにアクセスし ようとすると、認証を行うために Single Sign-On Server にリダイレクトされます。その 後、もう一度サーブレットにリダイレクトされ、ユーザー情報が表示されます。ログア ウト・リンクを選択すると、アプリケーションと Single Sign-On Server からログアウト できます。

# <span id="page-24-0"></span>ダイナミック・ディレクティブを使用する **Java** アプリケーションの開発

mod\_osso による保護は、ダイナミック・ディレクティブとしてアプリケーションに直接書 き込まれるため、ダイナミック・ディレクティブを使用するアプリケーションに mod\_ osso.conf ファイルのエントリは必要ありません。以下のサーブレットは、そのようなディ レクティブがどのように組み込まれるかを示しています。静的なアプリケーションと同様 に、これらのサンプルの動的なアプリケーションは、ユーザー情報を生成します。

この項の項目は次のとおりです。

- **Iava の例 1: [簡易認証](#page-25-0)**
- Java の例 2: [シングル・サインオフ](#page-26-0)
- Iava の例 3: [強制認証](#page-27-0)

#### <span id="page-25-0"></span>**Java** の例 **1:** 簡易認証

<span id="page-25-2"></span><span id="page-25-1"></span>このサーブレットは、request.getRemoteUser() メソッドを使用して、mod\_osso Cookie でユーザー名をチェックしています。ユーザー名が存在しない場合、ダイナ ミック・ディレクティブ 499 という簡易認証リクエストが発行されます。重要な行は、 太字で示しています。

```
import java.io.*;
import javax.servlet.*;
import javax.servlet.http.*;
/**
```

```
 * Example servlet showing how to use
 * Dynamic Directive for login
 */
```

```
public class SSODynLogin extends HttpServlet
{
```

```
 public void service(HttpServletRequest request,
                       HttpServletResponse response)
         throws IOException, ServletException
\left\{\right.String l user = null;
         // Try to get the authenticate user name
         try
         {
             l_user = request.getRemoteUser();
         }
         catch(Exception e)
         {
            l user = null; }
         // If user is not authenticated then generate
         // dynamic directive for authentication
        if((1 user == null) || (1 user.length() <= 0)) ) {
            response.sendError(499, "Oracle SSO");
 }
         else
         {
             // Show authenticated user information
             response.setContentType("text/html");
             PrintWriter out = response.getWriter();
             out.println("<h2>Welcome to Oracle Single Sign-On</h2>");
```
out.println("<pre>");

```
 out.println("Remote user: "
                + request.getRemoteUser());
            out.println("Osso-User-Dn: "
                + request.getHeader("Osso-User-Dn"));
            out.println("Osso-User-Guid: "
                 + request.getHeader("Osso-User-Guid"));
            out.println("Osso-Subscriber: "
                 + request.getHeader("Osso-Subscriber"));
            out.println("Osso-User-Dn: "
                 + request.getHeader("Osso-User-Dn"));
            out.println("Osso-Subscriber-Dn: "
                 + request.getHeader("Osso-Subscriber-Dn"));
            out.println("Osso-Subscriber-Guid: "
                 + request.getHeader("Osso-Subscriber-Guid"));
            out.println("Lang/Territory: "
                + request.getHeader("Accept-Language"));
            out.println("</pre>");
 }
```
<span id="page-26-1"></span>注意 **:** Oracle JAAS Provider を使用している場合、499 のかわりにディレ クティブ・コード 401 を使用できます。

## <span id="page-26-0"></span>**Java** の例 **2:** シングル・サインオフ

<span id="page-26-2"></span>}

このサーブレットは、ユーザーがアプリケーションにあるログイン・リンクを選択した 際に起動します。アプリケーションはサインオフ完了後に戻る URL を設定します。そ して、ユーザーをシングル・サインオフ・ページへ移動させるディレクティブを発行し ます。重要な行は、太字で示しています。

```
import java.io.*;
import javax.servlet.*;
import javax.servlet.http.*;
/**
  * Example servlet showing how to use
  * Dynamic Directive for logout
  */
public class SSODynLogout extends HttpServlet
{
     public void service (HttpServletRequest request,
         HttpServletResponse response)
         throws ServletException, IOException
     {
         // Set the return URL
```

```
 response.setHeader("Osso-Return-Url",
        "http://my.oracle.com" );
 // Send Dynamic Directive for logout
 response.sendError(470, "Oracle SSO");
```
<span id="page-27-1"></span>注意 **:** 別の方法として、同じコンピュータの osso\_logout URL にリダ イレクトすることもできます。

#### <span id="page-27-0"></span>**Java** の例 **3:** 強制認証

<span id="page-27-2"></span>}

}

ログインしているユーザーがタイムアウトになった場合に、アプリケーションでその ユーザーを強制的に再認証させることができます。再認証のディレクティブは、次の サーブレットに記述されています。重要な行は、太字で示しています。

```
import java.io.*;
import javax.servlet.*;
import javax.servlet.http.*;
/**
  * Example servlet showing how to use
  * Dynamic Directive for forced login
  */
public class SSODynForcedLogin extends HttpServlet
{
     public void service(HttpServletRequest request,
                        HttpServletResponse response)
         throws IOException, ServletException
\left\{\right.String l user = null;
         // Try to get the authenticate user name
          try
          {
              l_user = request.getRemoteUser();
 }
          catch(Exception e)
\left\{ \begin{array}{c} \end{array} \right\}l user = null; }
          // If the user is authenticated then show
          // user information; otherwise generate Dynamic
         // Directive for forced login
```

```
 if(l_user != null)
\left\{\begin{array}{ccc} \end{array}\right\} // Show authenticated user information
             PrintWriter out = response.getWriter();
             response.setContentType("text/html");
             out.println("<h2>Welcome to Oracle Single Sign-On.</h2>");
              out.println("<pre>");
             out.println("Remote user: "
                  + request.getRemoteUser());
             out.println("Osso-User-Dn: "
                 + request.getHeader("Osso-User-Dn"));
             out.println("Osso-User-Guid: "
                  + request.getHeader("Osso-User-Guid"));
             out.println("Osso-Subscriber: "
                  + request.getHeader("Osso-Subscriber"));
             out.println("Osso-User-Dn: "
                  + request.getHeader("Osso-User-Dn"));
             out.println("Osso-Subscriber-Dn: "
                  + request.getHeader("Osso-Subscriber-Dn"));
             out.println("Osso-Subscriber-Guid: "
                  + request.getHeader("Osso-Subscriber-Guid"));
             out.println("Lang/Territory: "
                  + request.getHeader("Accept-Language"));
             out.println("</pre>");
         }
         else
         {
             response.setHeader( "Osso-Paranoid", "true" );
             response.sendError(499, "Oracle SSO");
 }
 }
}
```
# <span id="page-28-0"></span>非 **GET** 認証について

<span id="page-28-4"></span><span id="page-28-3"></span><span id="page-28-2"></span><span id="page-28-1"></span>mod\_osso で保護されたアプリケーションの 1 ページ目は、GET 認証方式を使用する URL であることが必要です。POST メソッドを使用すると、Single Sign-On Server にリダイレク トしている間に、ユーザーがログイン時に入力したデータが失われます。グローバル・ユー ザーの非アクティブ・タイムアウトを有効にするかどうかを決定する際は、ユーザーのリダ イレクトが、タイムアウト後に再びログインしてから行われることに注意してください。

# <span id="page-29-0"></span>セキュリティに関する問題 **:** シングル・サインオフとアプリ ケーションのログアウト

OracleAS リリース 9.0.4 を使用してカスタム・アプリケーションを構築する場合は、グロー バル・ログアウトまたはシングル・サインオフの実行時に、シングル・サインオン Cookie と mod\_osso Cookie のみがクリアされることに注意してください。つまり、OracleAS アプ リケーションをコーディングする際は、シングル・サインオン・ユーザー名とレルム名が OC4J セッションまたはアプリケーション・セッションに保存されるようにする必要があり ます。アプリケーションではその後、これらの値と、mod\_osso から渡された値とを比較し、 値が一致した場合は、パーソナライズされたコンテンツを表示する必要があります。値が一 致しない場合、すなわち mod\_osso Cookie が存在しない場合は、アプリケーション・セッ ションをクリアし、ユーザーにログインを強制する必要があります。

<span id="page-29-3"></span>この項の項目は次のとおりです。

- [アプリケーションのログイン](#page-29-1): コード例
- <span id="page-29-4"></span>■ [アプリケーションのログアウト](#page-31-0) : 推奨コード

# <span id="page-29-2"></span><span id="page-29-1"></span>アプリケーションのログイン **:** コード例

最初の2つのコード例には、前述の項で説明したロジックが使用されていません。このロ ジックは、3 つ目の例で使用されています。これらは Java の例ですが、Perl、PL/SQL、 CGI などの言語で記述することもできます。

#### 不適切なコード例 **1**

// Get user name from application session. This session was // established by the application cookie or OC4J session cookie String username = request.getSession().getAttribute('USER\_NAME');

// Get subscriber name from application session. This session was // established by the application cookie or OC4J session cookie. String subscriber = request.getSession().getAttribute('SUBSCRIBER\_NAME');

// Get user security information from application session. This session was established by the application cookie or OC4J session cookie String user sec info = request.getSession().getAttribute('USER APP SEC');

```
if((username != null) && (subscriber!= null))
{
 // Show personalized user content
 show personalized page(username, subscriber, user sec info);
}
else
{
  // Send Dynamic Directive for login
```

```
response.sendError( 499, "Oracle SSO" );
不適切なコード例 2
// Get SSO username from http header
String username = request.getRemoteUser();
// Get subscriber name from SSO http header
String subscriber = request.getHeader('OSSO-SUBSCRIBER');
// Get user security information from application session. This session 
// was established by the application or OC4J session
String user sec info =request.getSession().getAttribute('USER APP SEC');
if((ssousername != null)&&(subscriber!= null))
{
  // Show personalized user content
show personalized page(username, subscriber, user sec info);
}
else
{
  // Send Dynamic Directive for login
response.sendError( 499, "Oracle SSO" );
}
```
# <span id="page-30-1"></span>推奨コード

```
// Get user name from application session. This session was
// established by the application or OC4J session
String username = request.getSession().getAttribute('USER_NAME');
// Get subscriber name from application session. This session was
// established by the application or OC4J session
String subscriber = request.getSession().getAttribute('SUBSCRIBER_NAME');
// Get user security information from application session. This session 
// was established by the application or OC4J session
String user sec info = request.getSession().getAttribute('USER APP SEC');
// Get username and subscriber name from JAZN API */
JAZNUserAdaptor jaznuser = (JAZNUserAdaptor)requset.getUserPrincipal();
      String ssousername = jaznuser.getName();
     String ssosubscriber = jaznuser.getRealm().getName();
// If you are not using JAZN api then you can also get the username and
// subscriber name from mod_osso headers
String ssousername = request.getRemoteUser();
```

```
String ssosubscriber = request.getHeader('OSSO-SUBSCRIBER');
// Check for application session. Create it if necessary.
if((usename == null) || (subscripter == null)){
    ...Code to create application session. Get the user information from 
    JAZN api(or mod_osso headers if you are not using JAZN api) and 
    populate the application session with user, subscriber and user 
    security info...
  }
if((username != null)&&(subscriber != null)
  &&(ssousername != null)&&(ssosubscriber != null)
  &&(username.equalsIgnoreCase(ssousername) == 0 )
  &&(subscriber.equalsIgnoreCase(ssosubscriber) == 0))
{
  // Show personalized user content
show personalized page(username, subscriber, user sec info);
}
else
{
     ...Code to Wipe-out application session, followed by...
// Send Dynamic Directive for login
// If you are using JAZN then you should use following code
// response.sendError( 401);
// If you are not using JAZN api then you should use following code
// response.sendError( 499, "Oracle SSO" );
}
```
# <span id="page-31-0"></span>アプリケーションのログアウト **:** 推奨コード

<span id="page-31-3"></span><span id="page-31-2"></span>ユーザーを認証するアプリケーションのほとんどには、ログアウト・リンクがあります。シ ングル・サインオン対応のアプリケーションでは、ログアウト・ハンドラ内の他のコードに 加えて、ログアウト用のダイナミック・ディレクティブが起動します。ユーザーがログアウ ト・ディレクティブを起動すると、シングル・サインオフまたはグローバル・ログアウトが 実行されます。次の例では、Java でシングル・サインオフを記述した場合のコードを示して います。

```
// Clear application session, if any
String l_return_url := return url to your application e.g. home page
response.setHeader( "Osso-Return-Url", l_return_url);
response.sendError( 470, "Oracle SSO" );
```
# <span id="page-32-1"></span><span id="page-32-0"></span>**A**

# **Single Sign-On Software Development Kit**

Single Sign-On SDK は、PL/SQL API と Java API で構成されます。パートナ・アプリケー ションを作成するには、これらの API を使用します。API の実装方法を示すコードは[、付録](#page-44-1) B「PL/SQL API および Java API [の使用方法」を](#page-44-1)参照してください。

この付録の項目は次のとおりです。

- PL/SOL API
- **[Java API](#page-43-1)**

注意 **:** SDK は推奨されていません。リリース 9.0.2 の SDK を使用してア プリケーションを構築した場合、オラクル社では、mod\_osso のアプリ ケーションに変更することをお薦めしています。ただしリリース 9.0.2 の アプリケーションは、引き続きリリース 9.0.4 で使用できます。

# <span id="page-33-0"></span>**PL/SQL API**

この項の項目は次のとおりです。

- [ファンクションとプロシージャ](#page-33-1)
- [表の定義](#page-42-1)
- [例外](#page-43-0)

# <span id="page-33-1"></span>ファンクションとプロシージャ

この項のファンクションとプロシージャは、WWSEC\_SSO\_ENABLER パッケージの一部です。 PL/SQL アプリケーションをパートナ・アプリケーションとして使用するときは、このパッ ケージを利用します。

この項では、次のファンクションおよびプロシージャを扱います。

- [GENERATE\\_REDIRECT](#page-33-2) ファンクション
- [PARSE\\_URL\\_COOKIE](#page-35-0) プロシージャ
- [GET\\_ENABLER\\_CONFIG](#page-36-1) プロシージャ
- [CREATE\\_ENABLER\\_CONFIG](#page-37-1) プロシージャ
- [UPDATE\\_ENABLER\\_CONFIG](#page-39-0) プロシージャ
- [DELETE\\_ENABLER\\_CONFIG](#page-40-1) プロシージャ
- [ENCRYPT\\_COOKIE](#page-41-0) ファンクション
- <span id="page-33-4"></span>■ [DECRYPT\\_COOKIE](#page-41-3) ファンクション

#### <span id="page-33-2"></span>**GENERATE\_REDIRECT** ファンクション

このファンクションは、サーバーによって解析される SITE2PSTORETOKEN とともに、リ ダイレクト URL を生成します。

#### <span id="page-33-3"></span>構文

```
FUNCTION GENERATE_REDIRECT
```

```
\left(P_LSNR_TOKEN IN VARCHAR2
   , P_URL_REQUESTED IN VARCHAR2
   , P_URL_CANCEL IN VARCHAR2
   , P_FORCED_AUTH IN NUMBER DEFAULT SIMPLE AUTH
) RETURN VARCHAR2;
```
<span id="page-34-1"></span>

| パラメータ           | 説明                                                                                                    |
|-----------------|----------------------------------------------------------------------------------------------------|
| P LSNR TOKEN    | パートナ・アプリケーションの登録情報を取得するリスナー・<br>トークン。リスナー・トークンは、現在のリクエストの URL に使<br>用されるホスト名とポートで構成されます。このトークンは、<br>WWSEC ENABLER CONFIG INFO\$ 表から適切な構成エントリを<br>選択するときに使用されます。 |
| P URL REQUESTED | クライアントが要求した URL。                                                                                                    |
|                 | URL パラメータが含まれる場合は、エンコードされた URL であ<br>ることが必要です。たとえば、次のように記述します。                                                                                                  |
|                 | http://host:port/jsp/order.jsp?itemid=1234&type=<br>purchase                                                                                                    |
| P URL CANCEL    | ユーザーがログイン・ページで「取消」をクリックした場合にリ<br>ダイレクトされる URL。                                                                                                    |
|                 | URL パラメータが含まれる場合は、エンコードされた URL であ<br>ることが必要です。たとえば、次のように記述します。                                                                                                  |
|                 | http://host:port/jsp/order.jsp?itemid=1234&type=<br>purchase                                                                                                    |
| P FORCED AUTH   | 強制認証フラグ。                                                                                                    |
| REDIRECTURL     | パートナ・アプリケーションでブラウザをリダイレクトする<br>URL。この URL には、認証リクエストが含まれます。                                                                                                    |

表 **A-1 GENERATE\_REDIRECT** のパラメータ

#### <span id="page-34-0"></span>例

```
WWSEC_SSO_ENABLER.GENERATE_REDIRECT
\left( p_lsnr_token => listener token
 p_url_requested => requested url
 p_url_cancel => cancel url
 p_forced_auth => forced authentication flag
  redirecturl => redirect url
);
```
# <span id="page-35-3"></span><span id="page-35-0"></span>**PARSE\_URL\_COOKIE** プロシージャ

このプロシージャは、サーバー側の GENERATE\_REDIRECT ファンクションによって生成さ れた URL Cookie を解析します。

#### <span id="page-35-1"></span>構文

(

PROCEDURE parse url cookie

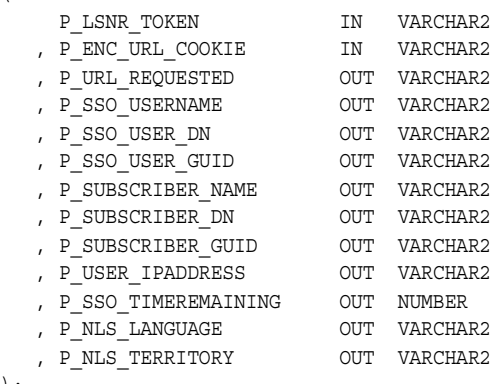

);

#### 表 **A-2 PARSE\_URL\_COOKIE** のパラメータ

<span id="page-35-2"></span>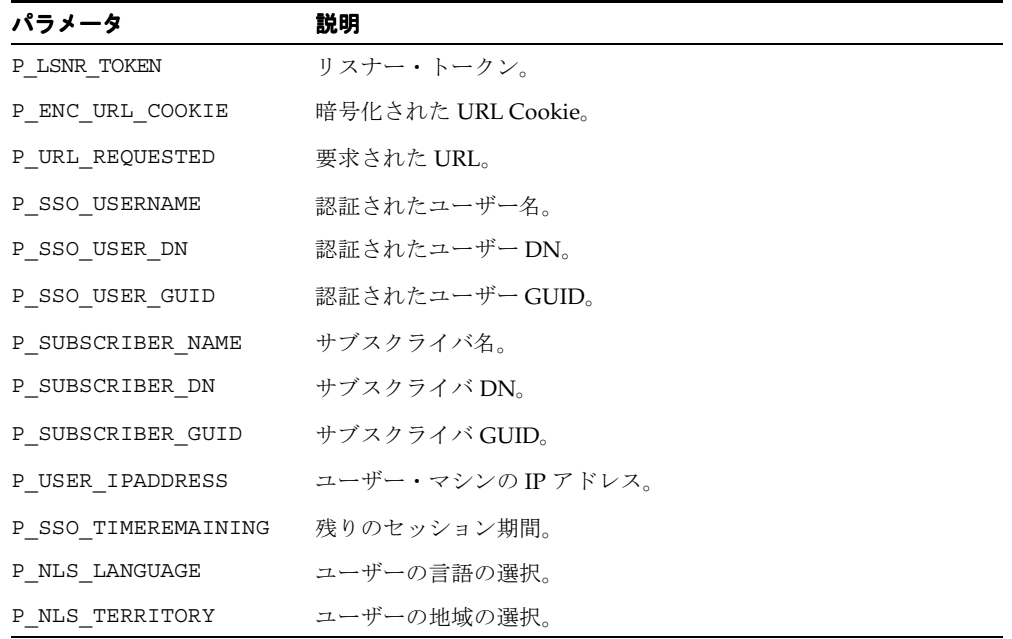

#### <span id="page-36-0"></span>**例**

```
WWSEC SSO ENABLER.PARSE URL COOKIE
(
   p_lsnr_token => listener token
   p_enc_url_cookie => encrypted URL cookie
   p_url_requested => requested URL
   p_sso_username => authenticated SSO username
   p_sso_user_dn => authenticated SSO user DN
   p_sso_user_guid => authenticated SSO user GUID
   p_subscriber_name => subscriber name
   p_subscriber_dn => subscriber DN
   p_subscriber_guid => subscriber GUID
   p_user_ipaddress => ipaddress of the sso user's machine
   p_sso_timeremaining => remaining single sign-on session duration
   p_nls_language => language selection of sso user
   p_nls_territory => territory selection of sso user
 );
```
# <span id="page-36-4"></span><span id="page-36-1"></span>**GET\_ENABLER\_CONFIG** プロシージャ

このプロシージャは、リスナー・トークンに指定されているパートナ・アプリケーションの 登録情報を返します。

#### <span id="page-36-2"></span>構文

PROCEDURE GET\_ENABLER\_CONFIG

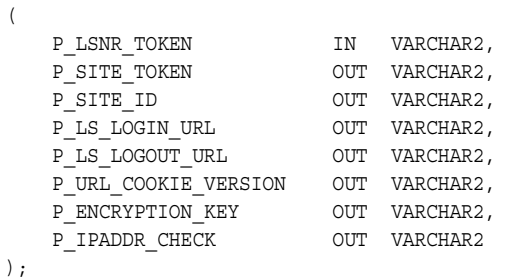

#### <span id="page-36-3"></span>表 **A-3 GET\_ENABLER\_CONFIG** のパラメータ

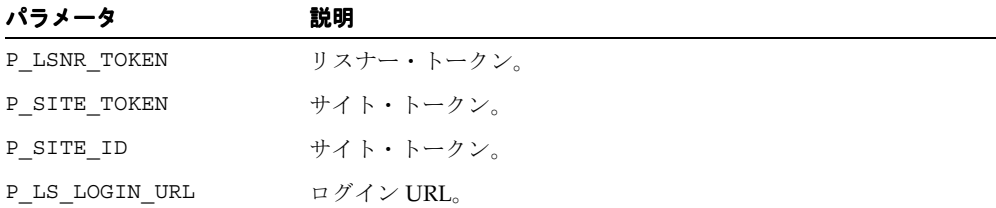

表 A-3 GET ENABLER CONFIG のパラメータ (続き)

| パラメータ                | 説明                     |
|----------------------|------------------------|
| P LS LOGOUT URL      | シングル・サインオフ URL。        |
| P URL COOKIE VERSION | – URL Cookie のバージョン。   |
| P ENCRYPTION KEY     | 暗号化鍵。                  |
| P IPADDR CHECK       | IPアドレスを検証するかどうかを指定します。 |

#### <span id="page-37-0"></span>例

(

WWSEC\_SSO\_ENABLER\_PRIVATE.GET\_ENABLER\_CONFIG

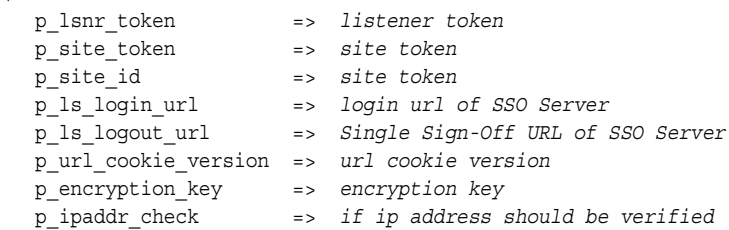

# <span id="page-37-3"></span><span id="page-37-1"></span>**CREATE\_ENABLER\_CONFIG** プロシージャ

このプロシージャは、リスナー・トークンに指定されているパートナ・アプリケーション登 録情報を、イネーブラ構成表に保存します。

#### <span id="page-37-2"></span>構文

(

PROCEDURE CREATE\_ENABLER\_CONFIG

P\_LSNR\_TOKEN IN VARCHAR2, P SITE TOKEN IN VARCHAR2, P SITE ID IN VARCHAR2, P\_LS\_LOGIN\_URL IN VARCHAR2, P\_LS\_LOGOUT\_URL IN VARCHAR2, P\_URL\_COOKIE\_VERSION IN VARCHAR2, P\_ENCRYPTION\_KEY IN VARCHAR2, P\_IPADDR\_CHECK IN VARCHAR2

);

表 A-4 CREATE\_ENABLER\_CONFIG のパラメータ

WWSEC\_SSO\_ENABLER.CREATE\_ENABLER\_CONFIG

<span id="page-38-1"></span>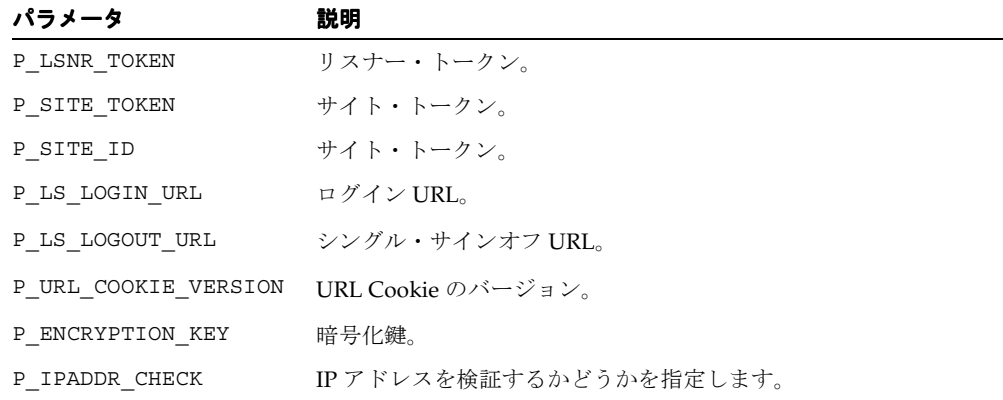

#### <span id="page-38-0"></span>**例**

```
(
   p_lsnr_token => listener token
   p_site_token => site token
   p_site_id => site token
 p_ls_login_url => login url of SSO Server
 p_ls_logout_url => Single Sign-Off URL of the single sign-on server
   p_url_cookie_version => URL cookie version
 p_encryption_key => Encryption key
 p_ipaddr_check => If IP address should be verified
)
```
## <span id="page-39-3"></span><span id="page-39-0"></span>**UPDATE\_ENABLER\_CONFIG** プロシージャ

このプロシージャは、リスナー・トークンに指定されているパートナ・アプリケーションの 登録情報を変更します。

#### <span id="page-39-1"></span>構文

(

PROCEDURE UPDATE\_ENABLER\_CONFIG

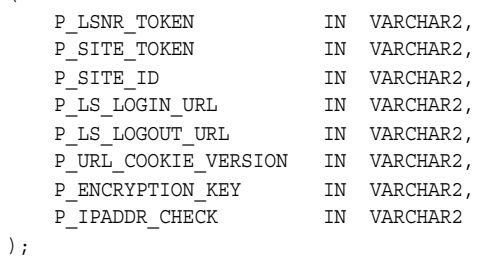

<span id="page-39-2"></span>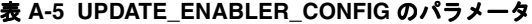

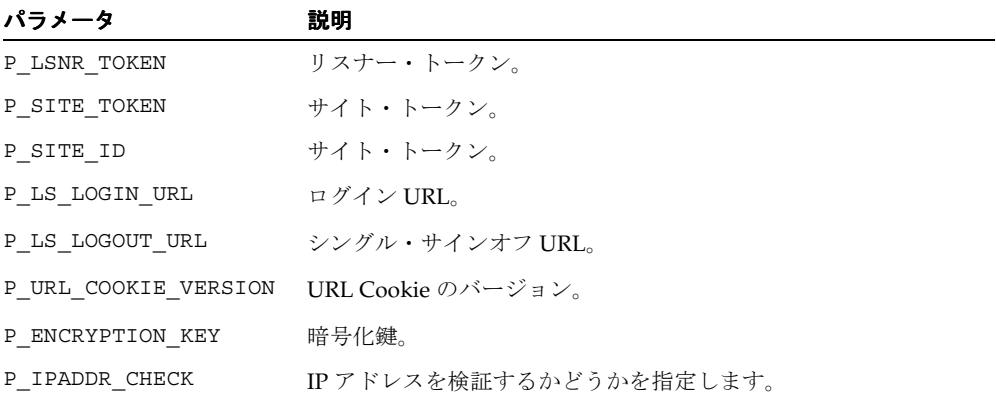

#### <span id="page-40-0"></span>**例**

```
WWSEC_SSO_ENABLER.UPDATE_ENABLER_CONFIG
\left( p_lsnr_token => listener token
   p_site_token => site token
   p_site_id => site token
   p_ls_login_url => login url of SSO Server
   p_ls_logout_url => Single Sign-Off URL of SSO Server
   p_url_cookie_version => url cookie version
   p_encryption_key => encryption key
   p_ipaddr_check => if IP address should be verified or not
)
```
# <span id="page-40-5"></span><span id="page-40-1"></span>**DELETE\_ENABLER\_CONFIG** プロシージャ

このプロシージャは、リスナー・トークンに指定されているパートナ・アプリケーションの 登録情報を削除します。

#### <span id="page-40-2"></span>構文

```
PROCEDURE DELETE_ENABLER_CONFIG
(
   P_LSNR_TOKEN IN VARCHAR2
);
```
#### <span id="page-40-4"></span>表 **A-6 DELETE\_ENABLER\_CONFIG** のパラメータ

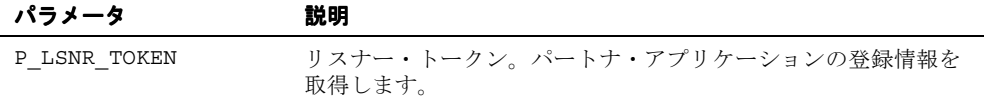

### <span id="page-40-3"></span>**例**

```
WWSEC_SSO_ENABLER.DELETE_ENABLER_CONFIG
(
   p_lsnr_token => listener token
);
```
### <span id="page-41-8"></span><span id="page-41-0"></span>**ENCRYPT\_COOKIE** ファンクション

このファンクションは、暗号化 Cookie 本体を返します。

#### <span id="page-41-1"></span>構文

```
FUNCTION ENCRYPT COOKIE
```

```
( p_lsnr_token in varchar2,
   p_cookie in varchar2
 ) return varchar2;
```
#### <span id="page-41-5"></span>表 A-7 ENCRYPT COOKIE のパラメータ

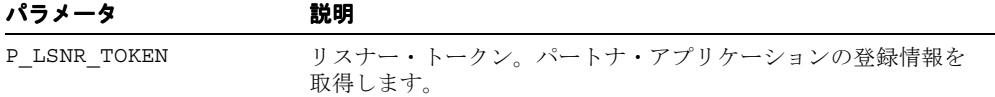

#### <span id="page-41-2"></span>例

WWSEC\_SSO\_ENABLER.ENCRYPT\_COOKIE

```
(
 p_lsnr_token => listener token
  p_enc_cookie => cookie value to be encrypted
\lambda
```
# <span id="page-41-7"></span><span id="page-41-3"></span>**DECRYPT\_COOKIE** ファンクション

このファンクションは、暗号化 Cookie から復号化 Cookie を返します。

#### <span id="page-41-4"></span>構文

( P\_LSNR\_TOKEN IN VARCHAR2, P\_ENC\_COOKIE IN VARCHAR2 ) RETURN VARCHAR2;

#### <span id="page-41-6"></span>表 **A-8 DECRYPT\_COOKIE** のパラメータ

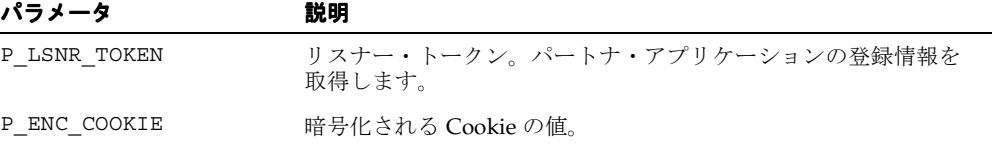

#### <span id="page-42-0"></span>**例**

```
WWSEC_SSO_ENABLER.DECRYPT_COOKIE
\left( p_lsnr_token => listener token
  p enc cookie => cookie value to be encrypted
)
```
# <span id="page-42-1"></span>表の定義

Single Sign-On SDK には、WWSEC\_ENABLER\_CONFIG\_INFO\$ と WWSEC\_SSO\_LOG\$ とい う、2 つのパートナ・アプリケーション用の表があります。1 つ目の表は、アプリケーショ ンが接続先の Single Sign-On Server を判定できるようにするための構成情報を格納していま す。もう一方の表は、クライアント側でのデバッグ情報を格納しています。これはデバッグ を有効にするとアクセスできます。

#### <span id="page-42-4"></span><span id="page-42-2"></span>**WWSEC\_ENABLER\_CONFIG\_INFO\$**

CREATE TABLE wwsec\_enabler\_config\_info\$  $\left($ lary token VIADOUADO (OFF)

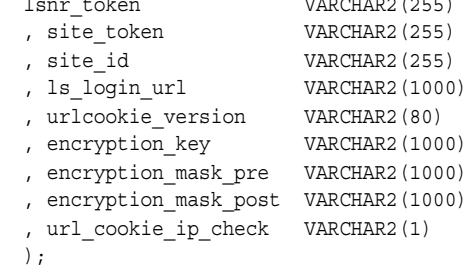

### <span id="page-42-5"></span><span id="page-42-3"></span>**WWSEC\_SSO\_LOG\$**

CREATE TABLE wwsec\_sso\_log\$  $\left($  , SUBSCRIBER\_ID NUMBER NOT NULL , id NUMBER , msg VARCHAR2(1000) , log\_date DATE );

# <span id="page-43-0"></span>例外

<span id="page-43-4"></span>表 [A-9](#page-43-2) は、PL/SQL のファンクションとプロシージャで発生する例外とその説明の一覧で す。

#### <span id="page-43-2"></span>表 **A-9** 例外

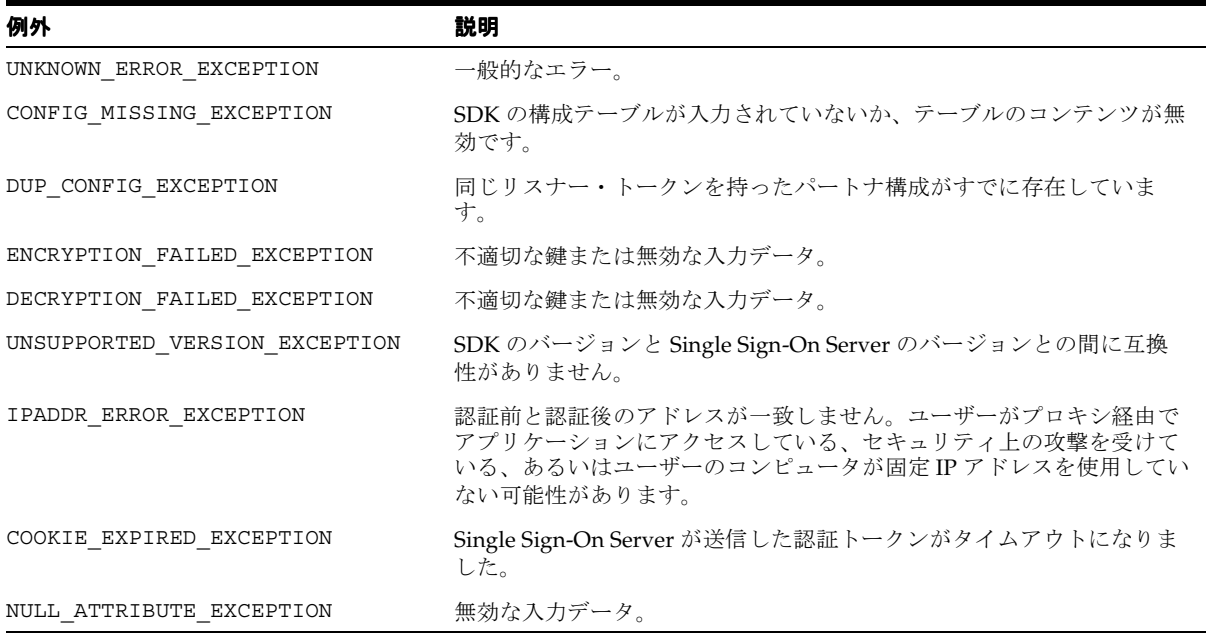

# <span id="page-43-1"></span>**Java API**

<span id="page-43-3"></span>Java API を PL/SQL API のかわりに使用して、パートナ・アプリケーションを作成すること ができます。Java API の使用方法は、『Oracle Application Server Single Sign-On API Reference』を参照してください。

<span id="page-44-1"></span><span id="page-44-0"></span>**B**

# **PL/SQL API** および **Java API** の使用方法

この付録では、シングル・サインオン対応のパートナ・アプリケーションを有効化する方法 を示す、サンプル・プログラムを紹介します。

この付録の項目は次のとおりです。

- API [を使用する前に](#page-45-0)
- PL/SOL API [を使用したパートナ・アプリケーションの作成](#page-45-1)
- Java API [を使用したパートナ・アプリケーションの作成](#page-46-0)

# <span id="page-45-0"></span>**API** を使用する前に

Single Sign-On SDK を使用してパートナ・アプリケーションを作成する前に、Single Sign-On SDK が正しくインストールされ、構成されていることを確認します。付属のインス トールと構成の手順に従います。SDK は \$ORACLE\_HOME/sso/lib/ssosdk902.zip に含ま れています。

# <span id="page-45-1"></span> **PL/SQL API** を使用したパートナ・アプリケーションの作成

<span id="page-45-5"></span>以下の例は、PL/SQL API を使用したパートナ・アプリケーションの開発方法を示していま す。データベース・アクセス記述子の作成方法は、『Oracle Application Server 10*g* mod\_ plsql ユーザーズ・ガイド』を参照してください。PL/SQL アプリケーションの作成方法は、 『Oracle Application Server 10*g* PL/SQL Web Toolkit リファレンス』を参照してください。 例には、SAMPLE\_SSO\_PAPP.SSOAPP、SAMPLE\_SSO\_PAPP.SIGN\_ON、SAMPLE\_SSO\_ PAPP.LOGOUT の 3 つのプロシージャがあります。

#### <span id="page-45-2"></span>**SAMPLE\_SSO\_PAPP.SSOAPP**

このプロシージャでは、アプリケーションの URL を構築します。このプロシージャでは、 アプリケーション Cookie が存在し、ユーザー情報が取得できるかどうかをチェックします。 アプリケーション Cookie が存在しない場合は、リダイレクト URL を生成して、ユーザーを Single Sign-On Server にリダイレクトします。

#### <span id="page-45-3"></span>**SAMPLE\_SSO\_PAPP.SIGN\_ON**

このプロシージャは、Single Sign-On Server から URLC トークンを取得して、そのトークン を解読し、ユーザー情報と要求された URL を取得します。また、アプリケーション Cookie を設定し、ブラウザをパートナ・アプリケーションの URL にリダイレクトします。

#### <span id="page-45-4"></span>**SAMPLE\_SSO\_PAPP.LOGOUT**

このプロシージャは、アプリケーションのログアウト URL を実装します。

パッケージ papp.pks および papp.pkb のサンプル・コードは、demo/plsql 内のファイル ssosdk902.zip に含まれています。

注意 **:** リクエスト URL および取消 URL は、その中に URL パラメータが 含まれている場合、エンコードされた URL であることが必要です。たと えば、次のように記述します。

http://*host*:*port*/dad/schema.procedure?itemid=1234&type=purchase

PL/SQL では、URL のエンコードに wwutl\_htf.encode プロシージャ を使用できます。

# <span id="page-46-0"></span> **Java API** を使用したパートナ・アプリケーションの作成

<span id="page-46-2"></span>パートナ・アプリケーションはまず、ユーザーを Single Sign-On Server にリダイレクトし て、認証を要求します。認証に成功すると、そのアプリケーション・セッション Cookie を 設定します。2 回目以降は、そのアプリケーション・セッション Cookie を検証します。ア プリケーション・セッション Cookie が見つからない場合、パートナ・アプリケーションは ユーザーを Single Sign-On Server にリダイレクトします。サーバーでユーザー・リクエスト を毎回検証する必要がないようにするには、すべてのパートナ・アプリケーションで自身の アプリケーション・セッションを保持する必要があります。

この項では、サーブレットおよび JavaServer Pages (JSP)で使用できる汎用 Bean の実装方 法を示します。この項の項目は次のとおりです。

- [サーブレットのパートナ・アプリケーション](#page-46-1)
- JSP [のパートナ・アプリケーション](#page-47-0)

注意 **:** リクエスト URL および取消 URL は、その中に URL パラメータが 含まれている場合、エンコードされた URL であることが必要です。たと えば、次のように記述します。

http://*host*:*port*/jsp/order.jsp?itemid=1234&type=purchase

<span id="page-46-3"></span>Java では、URL のエンコードに java.net.URLEncoder クラスを使用でき ます。

# <span id="page-46-1"></span>サーブレットのパートナ・アプリケーション

ここで示す Java サーブレットの例は、ssosdk902.zip に含まれるファイルで構成されます。 これらのファイルは次のとおりです。

■ Bean クラス

demo/java/beans 内のファイル SSOEnablerBean.java および SSOEnablerServletBean.java。配置に合せて、これらのファイルを編集します。

■ サーブレット・クラス

demo/java/servlet 内のファイル SSOPartnerServlet.java、SSOSignOnServlet.java およ び SSOPartnerLogoutServlet.java。

アプリケーションにアクセスするには、これらの Bean ファイルとサーブレット・ファイル をコンパイルして、OC4J に配置する必要があります。

<span id="page-47-5"></span>このアプリケーションの認証フローは次のとおりです。

- **1.** ユーザーは、SSOPartnerServlet アプリケーションの URL を開きます。このサーブレッ トは、SSOEnablerServletBean を利用してユーザー情報を取得します。ユーザー情報を 取得できた場合、アプリケーション内で使用し、取得できなかった場合、ブラウザは ユーザーを Single Sign-On Server にリダイレクトします。
- **2.** Single Sign-On Server は、認証に成功すると、次の処理を実行します。
	- ユーザーを SSOSignOnServlet URL にリダイレクトして、アプリケーション Cookie を設定します。
	- SSOEnablerServletBean を使用して、要求されたアプリケーション URL にユーザー をリダイレクトします。サーブレットは、アプリケーション Cookie を使用して、 ユーザー情報を表示します。

# <span id="page-47-0"></span>**JSP** のパートナ・アプリケーション

<span id="page-47-2"></span>JSP パートナ・アプリケーションの例も、ssosdk902.zip に含まれるファイルで構成されま す。これらのファイルは次のとおりです。

■ Bean クラス

<span id="page-47-4"></span>demo/java/beans 内のファイル SSOEnablerJspBean.java および SSOEnablerServletBean.java。配置に合せて、これらのファイルを編集します。

■ JSP ファイル

demo/java/jsp 内のファイル ssoinclude.jsp、ssosignon.jsp、papp.jsp および papplogoff.jsp。

アプリケーションにアクセスするには、これらの Bean Java ファイルをコンパイルして、JSP ファイルとともに OC4J に配置する必要があります。コンパイルの詳細は、ssosdk902.zip を 参照してください。

このアプリケーションの認証フローは次のとおりです。

- **1.** ユーザーが papp.jsp ページを開きます。
- <span id="page-47-1"></span>**2.** papp.jsp は、ssoinclude.jsp ページを利用して、ユーザー情報を取得します。ユーザー 情報を取得できた場合、アプリケーションで使用し、取得できなかった場合、 SSOEnablerJspBean を使用して、ユーザーを Single Sign-On Server にリダイレクトしま す。
- <span id="page-47-3"></span>**3.** Single Sign-On Server は、認証に成功したら、ユーザーを ssosignon.jsp ページにリダイ レクトします。このページは、アプリケーション Cookie を設定し、 SSOEnablerJspBean を使用して、要求されたアプリケーション URL にユーザーをリダ イレクトします。

<span id="page-48-2"></span><span id="page-48-1"></span><span id="page-48-0"></span>**C**

# **SDK** を使用したアプリケーションの 追加と編集

Single Sign-On SDK に統合されたアプリケーションの登録および編集には、「SSO Server 管 理」ページのリンクとしてアクセス可能な「パートナ・アプリケーションの管理」ページを 使用します。このページでは、mod\_osso 構成情報も表示できます。リリース 9.0.2 以上で は、mod\_osso がインストーラによって自動的に登録されます。

SDK を使用したパートナ・アプリケーションを、UI を使用して手動で登録する場合、アプ リケーションは Single Sign-On Server にのみ登録されることに注意してください。アプリ ケーションをパートナ・アプリケーションのデータベースに登録するには、シングル・サイ ンオン UI から登録情報を手動でコピーする必要があります。

この付録の項目は次のとおりです。

- [「パートナ・アプリケーションの追加」ページ](#page-49-0)
- [「パートナ・アプリケーションの編集」ページ](#page-50-0)

# <span id="page-49-0"></span>「パートナ・アプリケーションの追加」ページ

<span id="page-49-4"></span>管理ページで「パートナ・アプリケーションの追加」リンクを選択すると、「パートナ・ア プリケーションの作成」ページが表示されます。このページのフィールドを使用して、 Single Sign-On Server にアプリケーションを登録します。各フィールドの説明は、次の表を 参照してください。追加したアプリケーションは、すでに保存されているアプリケーション とともに日付別に表示されます。

<span id="page-49-1"></span>表 **C-1** パートナ・アプリケーションへのログイン

<span id="page-49-3"></span>

| フィールド     | 説明                                                                                                    |
|-----------|----------------------------------------------------------------------------------------------------|
| 名前        | パートナ・アプリケーションの一意な名前を入力します。                                                                                                    |
| ホーム URL   | アプリケーションのホームページの URL を入力します。                                                                                                    |
| 成功 URL    | パートナ・アプリケーションのセッションおよびセッション<br>Cookie を設定するルーチンの URL を入力します。このルーチン<br>は、ユーザーが最初に要求した URL にブラウザをリダイレクトし<br>ます。                        |
|           | この URL は、Single Sign-On Server のユーザー識別情報を処理す<br>るプロシージャを指す必要があります。また、URL には接頭辞<br>http://を付けます。次の例は、OracleAS Portal の成功時の<br>URL です。 |
|           | http://server.domain.com:5000/pls/DAD/portal.wwse<br>c app priv.process signon                                                       |
| ログアウト URL | アプリケーションのログアウト・ルーチンの URL を入力します。<br>この URL は、他のページとともにシングル・サインオフ・ページ<br>から表示されるため、ユーザーはサーバーとアクティブなパート<br>ナ・アプリケーションから同時にログアウトできます。   |

#### 表 **C-2** ログイン可能期間

<span id="page-49-2"></span>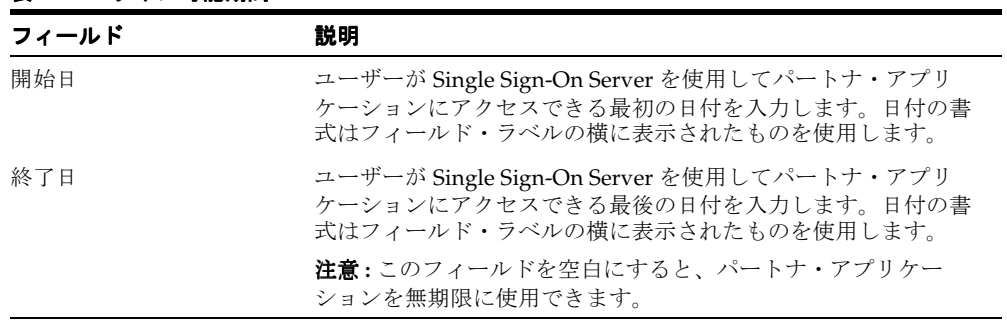

<span id="page-50-1"></span>

| フィールド     | 説明                                      |
|-----------|-----------------------------------------|
| 管理者の雷子メール | パートナ・アプリケーション管理者の雷子メール・アドレスを入<br>カします。  |
| 管理者の情報    | パートナ・アプリケーション管理者に関して、必要な追加情報を<br>入力します。 |

<span id="page-50-3"></span>表 **C-3** アプリケーション管理者

# <span id="page-50-2"></span><span id="page-50-0"></span>「パートナ・アプリケーションの編集」ページ

<span id="page-50-4"></span>「パートナ・アプリケーションの編集」ページには、「パートナ・アプリケーションの作成」 ページに表示されるすべてのフィールドが含まれ、「パートナ・アプリケーションへのログ イン」セクションにさらに 5 つのフィールドが追加されています。これら 5 つのフィールド については、C-3 [ページの](#page-50-2)表 [C-4](#page-50-2) を参照してください。

表 **C-4**「パートナ・アプリケーションの編集」ページのフィールド

| フィールド    | 説明                                                                                                    |
|----------|----------------------------------------------------------------------------------------------------|
| ID       | 「ID」の値は、パートナ・アプリケーションが追加されると自動的<br>に設定されます。これは、Single Sign-On Server によるパート<br>ナ・アプリケーションの識別に使用されます。                                                                                               |
| トークン     | トークンは、パートナ・アプリケーションが追加されると自動的<br>に設定されます。これは、Single Sign-On Server によるパート<br>ナ・アプリケーションの識別に使用されます。パートナ・アプリ<br>ケーションは、認証を要求するときにアプリケーション・トーク<br>ンを使用して、自身を Single Sign-On Server に認識させる必要が<br>あります。 |
| 暗号化キー    | パートナ・アプリケーションの暗号化鍵。                                                                                                    |
| ログイン URL | 「成功 URL」と同じで、アプリケーションのセッションと Cookie<br>を設定します。                                                                                                    |
|          | シングル・サインオフ URL アプリケーションのログアウトに使用する URL と同じです。                                                                                                    |

パートナ・アプリケーションを編集する手順は、次のとおりです。

- **1.** 「パートナ・アプリケーションの管理」ページで、「パートナ・アプリケーションの編集 / 削除」ヘッダーの下の一覧からアプリケーションを選択します。
- **2.** そのアプリケーションの「編集」リンクをクリックします。このリンクは鉛筆型のアイ コンで表示されます。
- **3.** 「パートナ・アプリケーションの編集」ページで[、表](#page-49-1) C-1 に示すフィールドの値を編集 します。このページで編集できる値はこれらのフィールド値のみです。

<span id="page-51-0"></span>**4.** 現行画面の変更を保存し、画面を更新するには、「適用」をクリックします。すべての 変更を保存し、前の画面に戻るには、「OK」をクリックします。

<span id="page-52-1"></span><span id="page-52-0"></span>**D** パートナ・アプリケーションに 渡されるユーザー属性

<span id="page-53-1"></span>表 [D-1](#page-53-0) は、mod\_osso からアプリケーションに渡されるすべてのユーザー属性の一覧です。 ー<br>この表では、鍵やハンドルとして使用したり、Oracle Internet Directory から他のユーザー属 性を取得したりする場合に、それぞれの属性が推奨されるかどうかも示しています。

<span id="page-53-0"></span>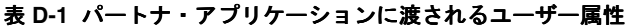

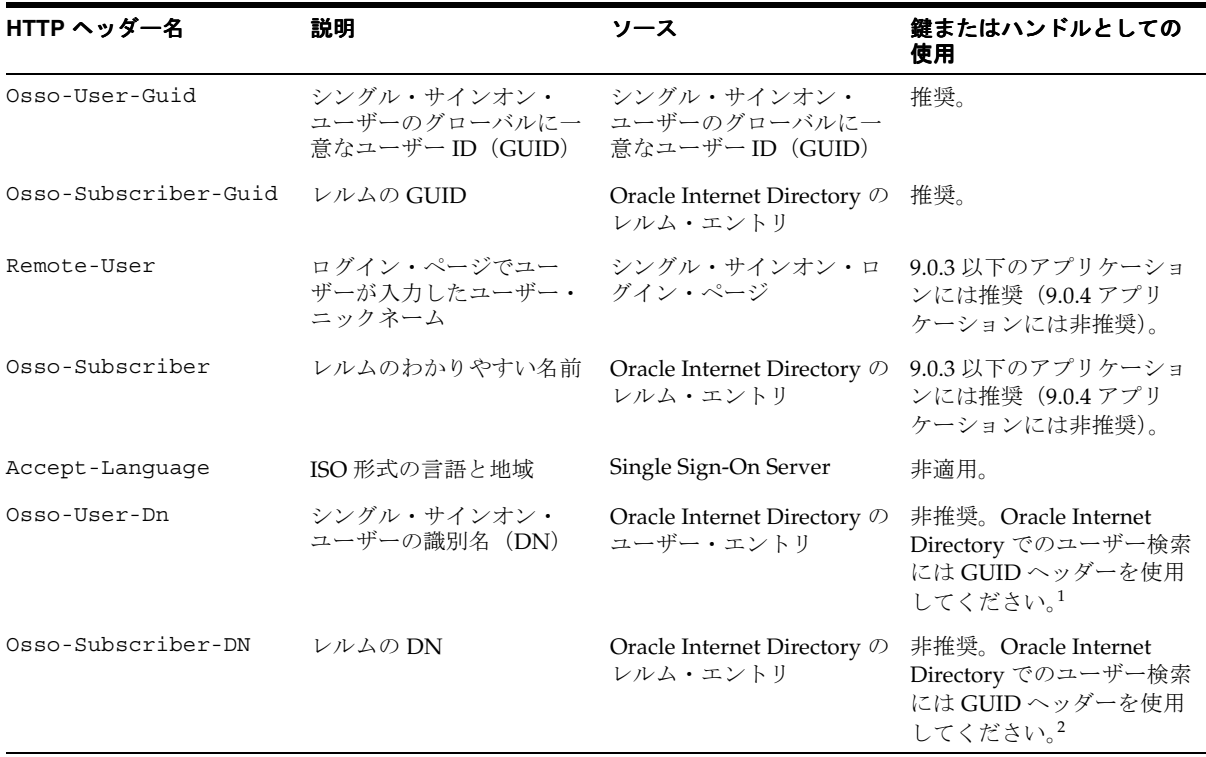

<sup>1</sup> 廃止予定。次のリリースで廃止されます。

<sup>2</sup> 廃止予定。次のリリースで廃止されます。

# <span id="page-54-1"></span>用語集

#### <span id="page-54-0"></span>**dads.conf**

データベース・アクセス記述子の構成に使用する Oracle HTTP Server 上のファイル。

#### **GET**

ログイン資格証明がログイン URL の一部として送信される認証方式。

#### **httpd.conf**

Oracle HTTP Server の構成に使用するファイル。

#### **HTTP** レスポンス・ヘッダー(**HTTP response headers**)

シングル・サインオン・アプリケーションに埋め込まれたデータ。mod-osso を使用する Single Sign-On Server に、強制認証やシングル・サインオフなどのアクションを実行するよ う指示する。このようなヘッダーがない場合、アプリケーションは Single Sign-On SDK を 使用してシングル・サインオン・システムと対話する必要がある。

#### **mod\_oc4j**

Web リクエストを OC4J エンジンに送信する Oracle HTTP モジュール。

#### **mod\_osso**

Oracle HTTP Server 上のモジュール。これにより、OracleAS Single Sign-On で保護されて いるアプリケーションは、ユーザーが Single Sign-On Server にログインした後、ユーザー名 とパスワードのかわりに HTTP ヘッダーを受け入れることが可能になる。これらのヘッダー の値は、mod\_osso Cookie に格納される。

#### **mod\_osso Cookie**

HTTP Server に格納されているユーザー・データ。Cookie はユーザーの認証時に作成され る。同じユーザーが別のアプリケーションを要求した場合、Web サーバーはシングル・サイ ンオン Cookie ではなく mod\_osso Cookie 内の情報を使用して、そのユーザーをアプリケー ションにログインさせる。この機能により、サーバーの応答時間が短縮される。

#### **OC4J**(**Oracle Containers for J2EE**)

Java2 Enterprise Edition 向けの軽量かつスケーラブルなコンテナ。

#### **Oracle HTTP Server**

Hypertext Transfer Protocol を使用する Web トランザクションを処理するソフトウェア。 Oracle 製品には、Apache Group が開発した HTTP ソフトウェアが使用されている。

#### **POST**

ログイン資格証明がログイン・フォームの本体として送信される認証方式。

#### **Single Sign-On SDK**

パートナ・アプリケーションのシングル・サインオンを有効にする API。SDK は、PL/SQL API、Java API、およびこれらの API の実装方法を示すサンプル・コードで構成されている。

#### **Single Sign-On Server**

ユーザーが経費報告、メール、福利厚生情報などのシングル・サインオン対応のアプリケー ションに安全にログインできるようにするプログラム・ロジック。

#### 外部アプリケーション(**external application**)

Single Sign-On Server に認証機能を委任しないアプリケーション。かわりに HTML ログイ ン・フォームを表示して、アプリケーションにおけるユーザー名とパスワードの入力を求め る。ユーザーは、最初のログイン時にサーバーでこれらの資格証明を取得するように選択で きるため、2 回目以降は、アプリケーションに透過的にログインできる。

#### 強制認証(**forced authentication**)

ユーザーが事前定義された時間アイドル状態だった場合、ユーザーに再認証を強制する機 能。OracleAS Single Sign-On では、グローバル・ユーザーの非アクティブ・タイムアウトを 指定できる。この機能は、セキュリティに敏感なアプリケーションがインストールされてい る場合に使用する。

#### シングル・サインオフ(**single sign-off**)

シングル・サインオン・セッションを終了して、すべてのアクティブなパートナ・アプリ ケーションから同時にログアウトするプロセス。作業中のアプリケーションからログアウト すると、シングル・サインオフが実行される。

#### ダイナミック・ディレクティブ(**dynamic directive**)

特殊なエラー・コードを使用する HTTP レスポンス・ヘッダー。これを使用すると、シング ル・サインオン・プロトコルを実装しなくても、アプリケーションはシングル・サインオン 機能を利用できる。

#### データベース・アクセス記述子(**database access descriptor**)

Single Sign-On スキーマなどの特定の OracleAS コンポーネントに関するデータベース接続 情報。

#### パートナ・アプリケーション(**partner application**)

Single Sign-On Server に認証機能を委任するアプリケーション。このようなアプリケーショ ンでは、mod\_osso ヘッダーを受け入れたり、ユーザーをサーバー自身にリダイレクトでき るので、ユーザーを再認証する必要がない。ユーザー自身をリダイレクトするには、アプリ ケーションを Single Sign-On SDK に統合する必要がある。

# 索引

# <span id="page-58-0"></span>**C**

[CREATE\\_ENABLER\\_CONFIG](#page-37-3) プロシージャ , A-6

# **D**

[DECRYPT\\_COOKIE](#page-41-7) ファンクション , A-10 [DELETE\\_ENABLER\\_CONFIG](#page-40-5) プロシージャ , A-9

# **E**

[ENCRYPT\\_COOKIE](#page-41-8) ファンクション , A-10

# **G**

[GENERATE\\_REDIRECT](#page-33-4) ファンクション , A-2 [GET\\_ENABLER\\_CONFIG](#page-36-4) プロシージャ , A-5 GET [認証方式](#page-28-1) , 2-11

# **H**

HTTP  $\sim$ ッダー, D-2

# **J**

[Java Server Pages](#page-47-1),「JSP」を参照 Java パートナ・アプリケーション SDK 使用,  $B-3 \sim B-4$  $B-3 \sim B-4$ [静的な保護](#page-23-1) , 2-6, [2-7](#page-24-1) [動的な保護](#page-24-2) , 2-7 ~ [2-11](#page-28-2) Java [パートナ・アプリケーション、静的な保護](#page-23-2) , 2-6 [JSP, B-4](#page-47-2)

### **M**

mod\_osso [Single Sign-On SDK](#page-17-0) との比較 , 1-2 [サンプル・アプリケーション](#page-21-1) , 2-4 ~ [2-11](#page-28-3) 定義 [, 1-2](#page-17-0) [統合方法](#page-19-2) , 2-2 利点[, 1-2](#page-17-0) [mod\\_osso Cookie, 2-12](#page-29-3)

## **P**

[PARSE\\_URL\\_COOKIE](#page-35-3) プロシージャ , A-4 PL/SQL API,「[Single Sign-On SDK](#page-33-4)」を参照 POST [認証方式](#page-28-1) , 2-11

# **S**

Single Sign-On SDK [Java API, A-12](#page-43-3) [mod\\_osso](#page-17-0) との比較 , 1-2 PL/SQL API [CREATE\\_ENABLER\\_CONFIG, A-6](#page-37-3) [DECRYPT\\_COOKIE, A-10](#page-41-7) [DELETE\\_ENABLER\\_CONFIG, A-9](#page-40-5) [ENCRYPT\\_COOKIE, A-10](#page-41-8) [GENERATE\\_REDIRECT, A-2](#page-33-4) [GET\\_ENABLER\\_CONFIG, A-5](#page-36-4) [PARSE\\_URL\\_COOKIE, A-4](#page-35-3) [UPDATE\\_ENABLER\\_CONFIG, A-8](#page-39-3) [非推奨](#page-17-1) , 1-2 表 [WWSEC\\_ENABLER\\_CONFIG\\_INFO\\$, A-11](#page-42-4) [WWSEC\\_SSO\\_LOG\\$, A-11](#page-42-5)

# **U**

[UPDATE\\_ENABLER\\_CONFIG](#page-39-3) プロシージャ , A-8 URL、保護 [, 2-2,](#page-19-2) [2-3](#page-20-3)

# **W**

[WWSEC\\_ENABLER\\_CONFIG\\_INFO\\$](#page-42-4) 表 , A-11 [WWSEC\\_SSO\\_LOG\\$](#page-42-5) 表 , A-11

## あ

アプリケーション・セッション Cookie クリア[, 2-12](#page-29-3) [コーディング](#page-29-3) , 2-12 [アプリケーションのログアウト](#page-31-1) , 2-14 [アプリケーションのログイン](#page-29-4) , 2-12 ~ [2-14](#page-31-2)

## か

[外部アプリケーション](#page-16-2), 1-1 [強制認証](#page-27-1) , 2-10, [2-14](#page-31-3) [グローバル・ユーザーの非アクティブ・タイムアウト](#page-28-1) , 2-11 コード例 [アプリケーションのログイン](#page-29-4) , 2-12 ~ [2-14](#page-31-2) [強制認証](#page-27-1) , 2-10, [2-14](#page-31-3) [シングル・サインオフ](#page-26-1) , 2-9, [2-10](#page-27-2) 認証[, 2-8,](#page-25-1) [2-9](#page-26-2)

# さ

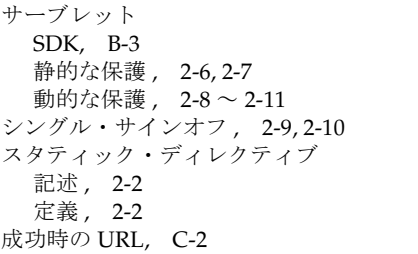

# た

ダイナミック・ディレクティブ [一般的なタイプ](#page-20-4) , 2-3 [サポートするプログラミング言語](#page-20-5) , 2-3 定義 [, 2-3](#page-20-6)

#### な

[認証、簡易](#page-25-1) , 2-8

#### は

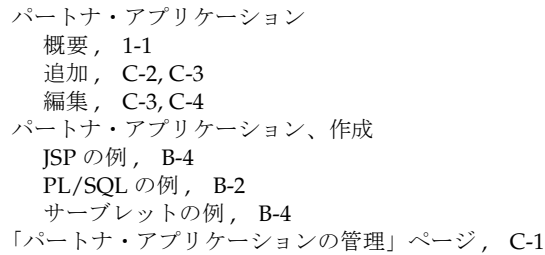

# や

[ユーザー属性](#page-53-1) , D-2

# ら

例外[, A-12](#page-43-4)